#### **Labor Relations System Applications**

**Marina Dejo-Nicholson Manager, Integration & Support Office of the DPMG / CHRO**

**April 28, 2023**

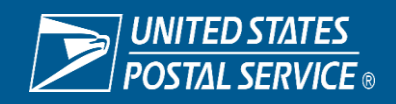

#### **Labor Relations System Applications**

- GATS Grievance Arbitration Tracking System
- GATS-ASR (Application System Reporting)
- **ECM-NSC (National Service Center)**

\*\*\*System Use

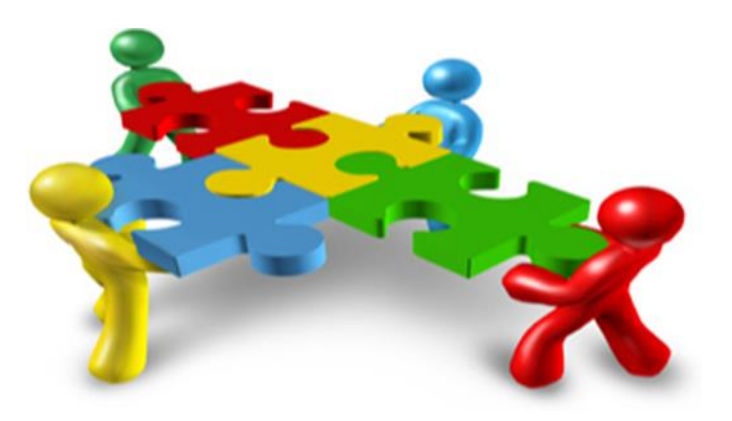

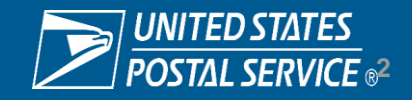

#### **Access Requirements**

- Access must be submitted via eAccess or ARIS for approval
- Access level is restricted based on grievance handling responsibilities
- Access requests must be supported by an appropriate business justification.
- Access is granted with completion of required training

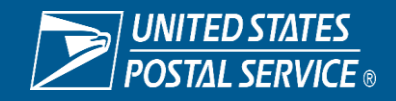

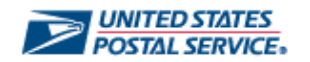

**Welcome to GATS 3.0.3** 

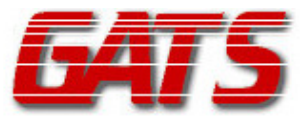

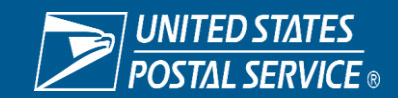

Sensitive Commercial Information – Do Not Disclose / Attorney-Client Privileged / Attorney Work Product

# **What is GATS?**

A national site used for tracking the status of grievances through the grievance process. The system provides a record of grievance appeal and arbitration activity including settlements, decisions, and payment history.

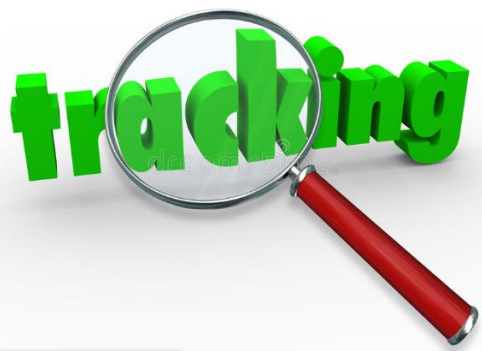

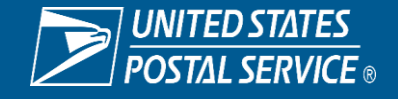

#### **Realignment- Restructure Updates**

**\*Access is limited and is based on business need**.

**Most Users Require Multiple Selections Area/Region • PC/Division • HQ Related**

- Retail and Delivery
- **Logistics**
- Processing
- Fleet Management
- Customer Care/Customer Contact
- Chief Postal Inspector
- $F$ tc...

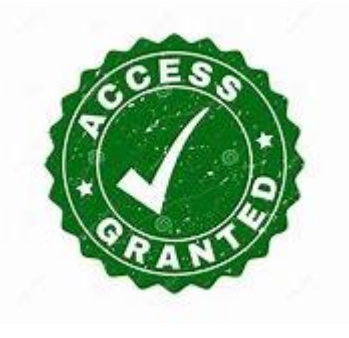

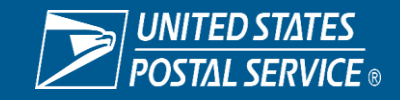

#### Grievance Arbitration Tracking System (GATS) GATS USER ROLES

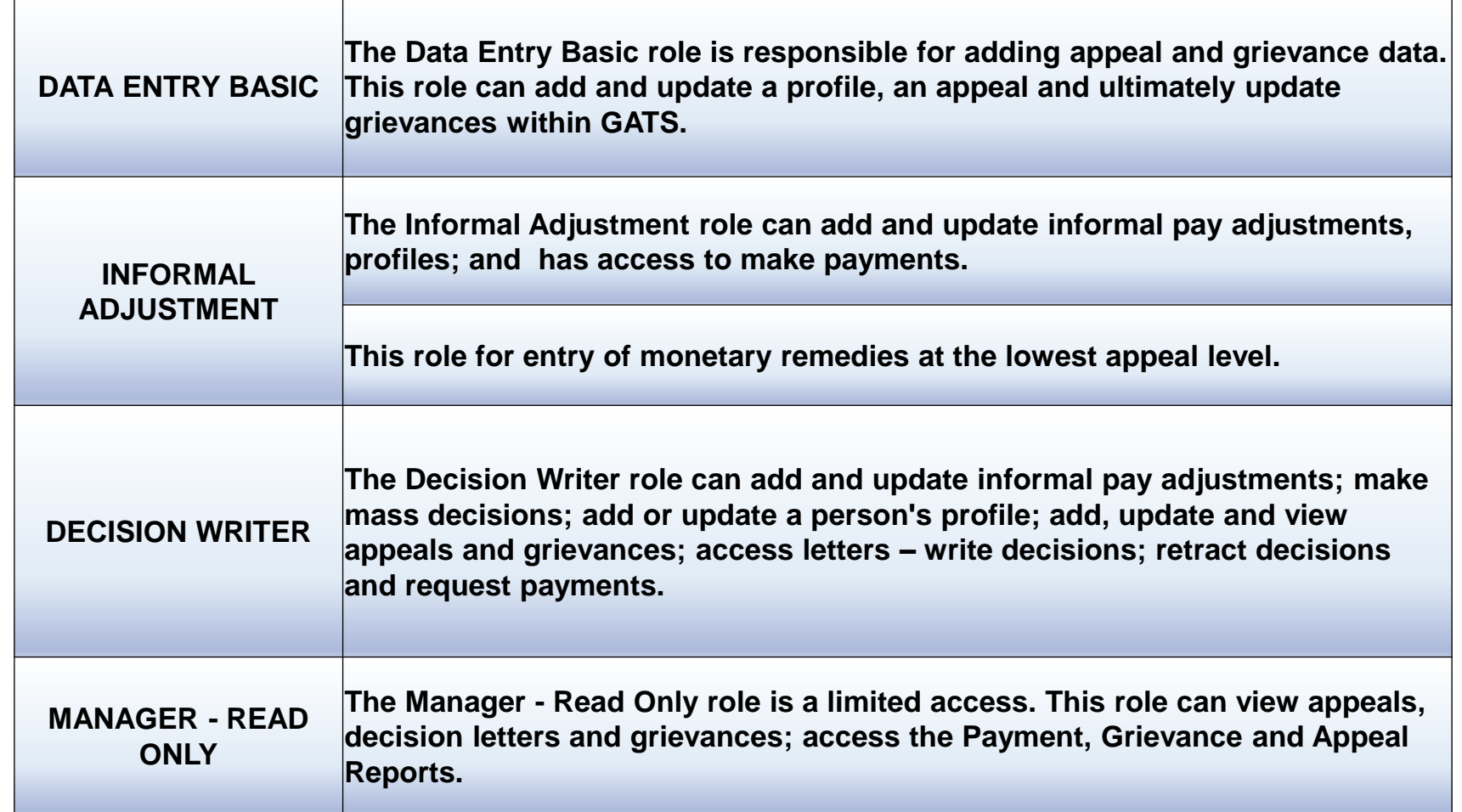

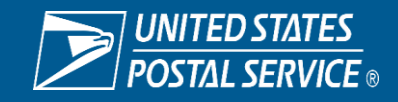

# **What are the primary uses for GATS?**

- Create & Update Grievances
- Track grievance appeals progression
- Make payments (formal & informal)
- View past decisions
- Customize GATS (alerts)
- Generate grievance related reports
- View grievance trends
	- Repetitive violations
	- Identify areas for improvement

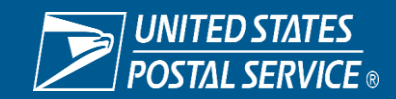

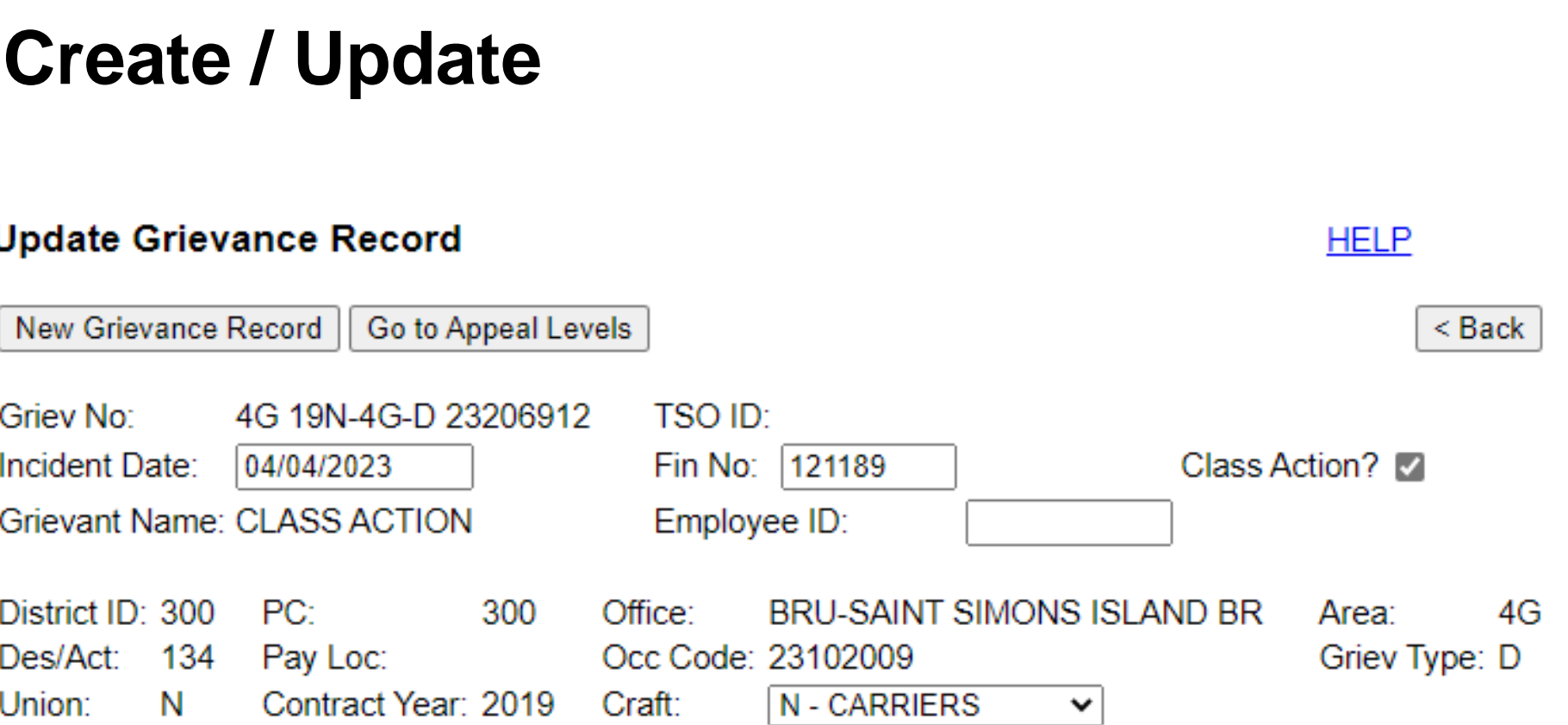

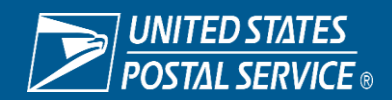

## **Set Alerts**

- Activate up to 14 electronic notifications with an optional email for an alert condition.
- Alerts provide the number and nature of recent grievance appeals filed within your Functional Responsibility.
- Displays a count of grievance activity that satisfies userspecified alert criteria.

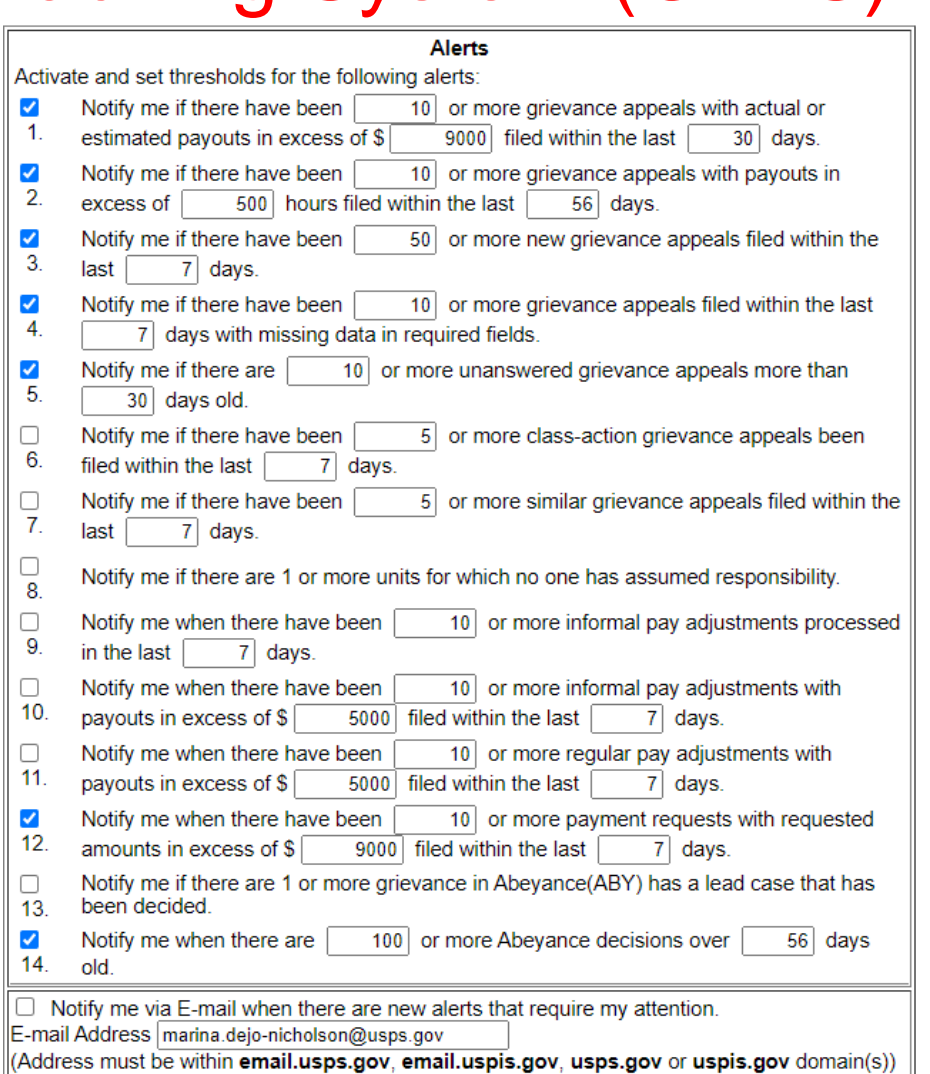

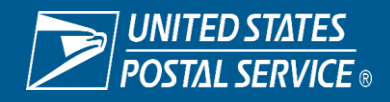

## **View Alerts**

- Review your alerts online.
- Drill down to see the actual cases that satisfy the alert condition.
- Identify and minimize potential problems early.
- Identify and respond quickly to grievance trends.

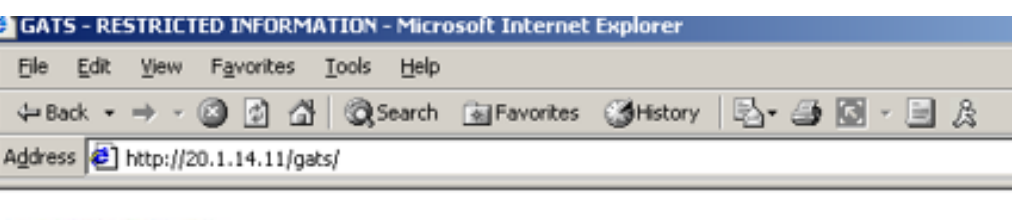

-Main Menu-

**Alert List** 

Click on alert to display details

**UNITED STATES GATS** 

- 1. Dollar Based Grievances Alert not activated
- 2. Hour Based Grievances Alert condition not met
- 3. New Grievance Appeals Alert not activated
- 4. Missing Required Fields There have been 6 grievance appeals filed within the last 10 days with missing data is
- 5. Unanswered Grievance Appeals There are 2906 unanswered grievance appeals more than 10 days old.
- 6. Class-Action Grievances There have been 1 class-action grievance appeals filed within the last 10 days.
- 7. Similar Grievance Appeals Alert condition not met
- 8. Functional Responsibility There are 20 units for which no one has assumed responsibility.

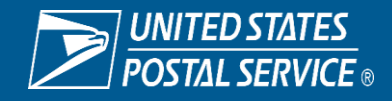

## **Make Payments**

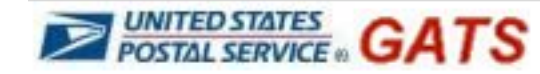

Grievance/Appeal Y

-Grievance Sub Menu-

#### **Request Payout for Grievance 12345678**

WARNING: All requests for payment are recorded as a permanent record. The date and time of each request is captured along with the name of the user making the request. Please be certain that only approved payments are requested.

Please request fixed-dollar payouts only. Do not request payouts for hours-based grievances.

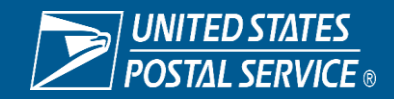

v

# **View Payout History**

- Review payout history for a single case.
- Review payout history for all cases within your functional responsibility and within a specified date range.
- See dollar amount of new, pending, paid, and failed payout requests.
- Limited to your access role or Functional Responsibility

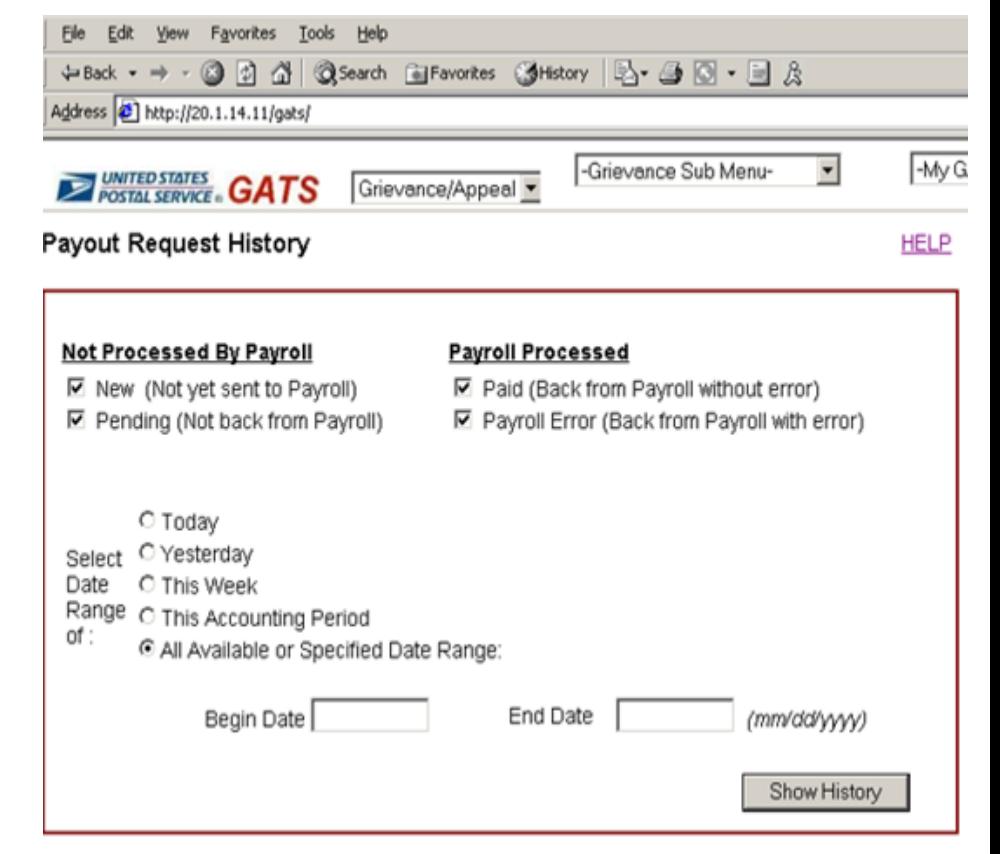

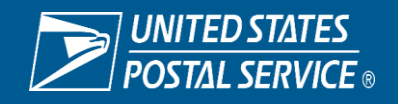

v

*POSTAL SERVICE* **GATS** 

**Reports** 

-Reports Sub Menu-

## **Reports:**

- **Open Cases**
- Aging and Open Cases
- Cases Appealed
- Lead/Held Cases
- **Payments**
- Management Rep Detail Report

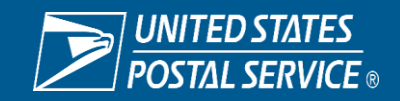

v

#### **Management Detail Report**

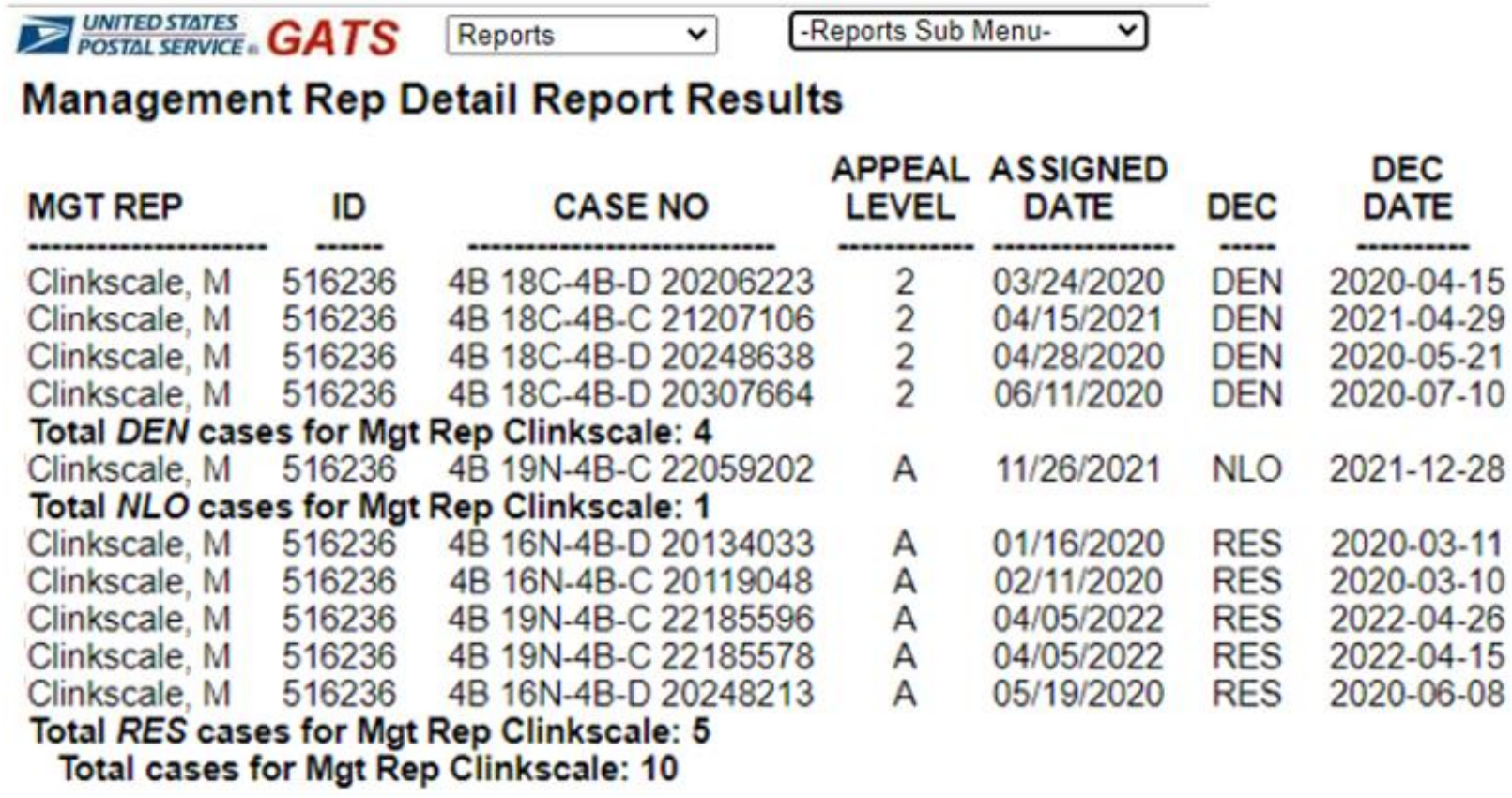

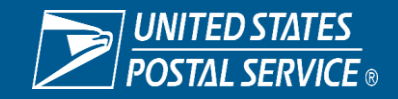

# **GATS Integrity**

#### **You Are Responsible for Your GATS Entries**

- Your ACE ID is associated with all GATS entries
- Do you have documents to support your decisions?
	- Settlement
	- Abeyance
- Is your decision letter a "One Liner"?
- Did you receive an appeal before entering a new level in GATS?

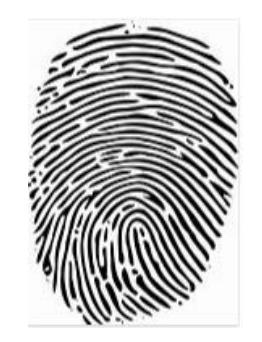

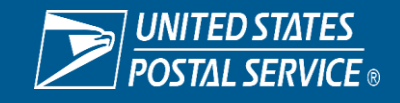

# **GATS Payments**

- Do you have proper documentation and/or a signed settlement to support payments submitted?
- Does your GATS decision capture the Who, What, When, Why and How Much?
- You are responsible to monitor payments to ensure payment submitted reflect a PAID status
- Payment error codes require action. Re-submitting without correcting the error will result in a processing failure with no option to resubmit.
- GATS is not appropriate for back pay or missing work hours settlements.

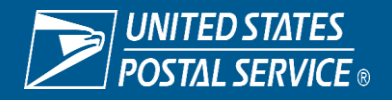

## "Hanging Decisions"

#### A hanging decision is a decision entered into GATS but not completed…

- The incomplete decision will be greyed out
- A GATS record with a hanging decision will appear on open case lists
- You will be unable to complete the decision if a subsequent appeal is added
- ASR report Unapproved Decisions

Appeal Levels: Select a level to update.

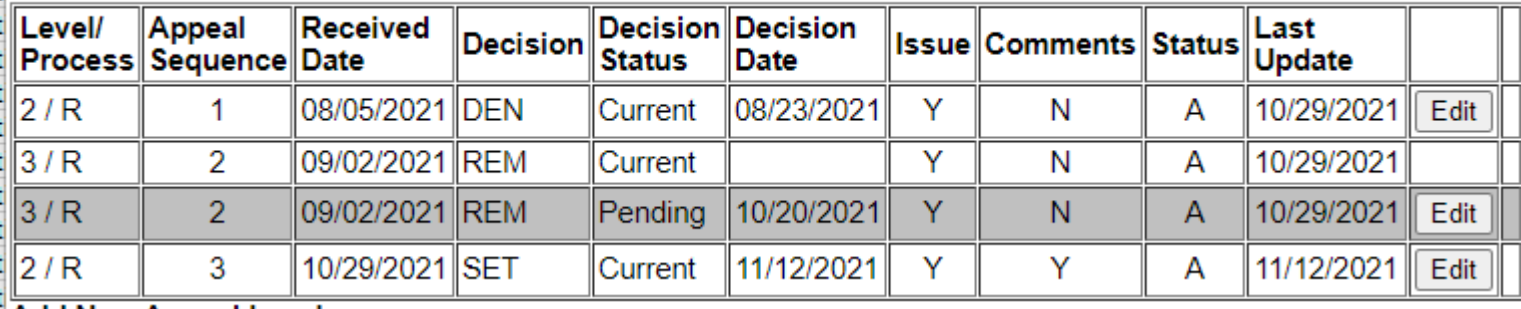

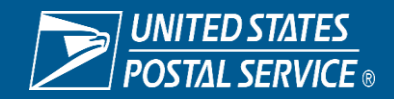

# **GATS Coordinators**<br>**Blue** United States Postal Service

- Reach out to your local GATS Coordinator for application related issues and questions.
- The list of GATS coordinators is located on the Labor Relations webpage.

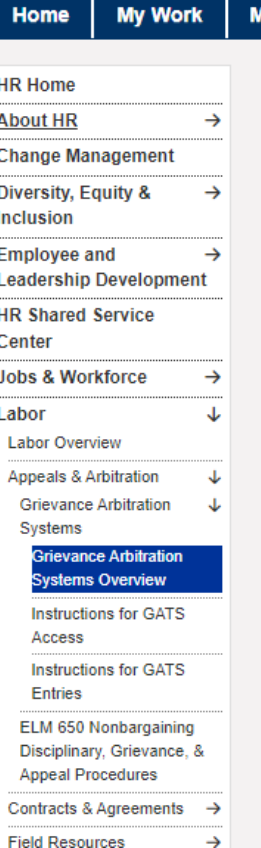

You deliver for the country, we deliver for you.

#### **Inside USPS** ly Life **Grievance Arbitration Systems** The Grievance and Arbitration Tracking System (GATS) is a rich source of information enabling managers at every level of the organization to review labor relations activity. Users can research grievances and appeals, issues most frequently in dispute, decisions, win rates, and settlement costs. GATS maintains accountability and documentation to support grievance-related settlement payments through the decision writing and informal adjustment modules. **Featured GATS Modules** • GATS Internal Control Memo M • Instructions for GATS Access • Instructions for GATS Entries • Grievance File Content Requirements [42] • GATS informal Payments Educational User Guide [9] • GATS Informal Adjustment (Hours) ? • GATS Informal Adjustment (Lump Sum) ⊙ • Instructions for Creating GATS Alerts [9] • Instructions for Updating GATS Profiles O Any questions regarding GATS entries or problems should be directed to your district/area GATS **Coordinators & Computer Systems used by Labor Relations professionals:** GATS (login required) ECM LR (login required) ECM National Service Center (login required)

LRRIS (Labor Relations Research Information Systems) (login required)

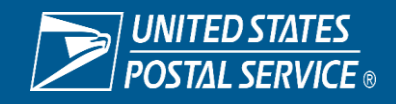

### **GATS- Application Systems Reporting (GATS-ASR)**

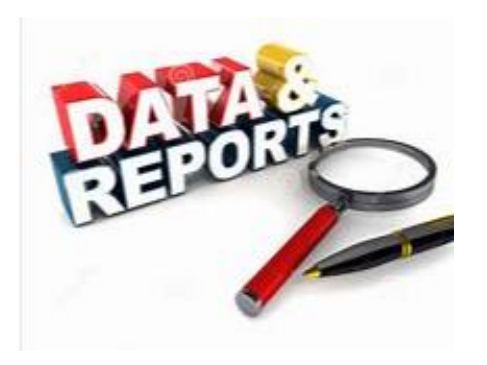

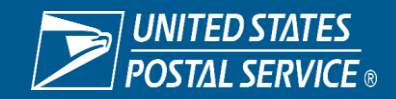

Sensitive Commercial Information – Do Not Disclose / Attorney-Client Privileged / Attorney Work Product

#### GATS –Application Systems Reporting GATS-ASR

#### **What is GATS-ASR?**

- GATS ASR is a reporting repository for specific types of reporting data.
- Created to provide easy access to data associated with grievance payouts and grievance totals.
- Reporting for Multiple Functional Areas from Various Sources: Accounts Payable, Complement, Finance Number Control Master, General Ledger/Financial Performance, Payroll, Property & Equipment, Standard Accounting for Retail and Grievance Appeal/Arbitration Information.

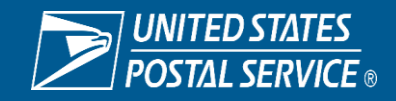

## GATS –Application Systems Reporting GATS-ASR

#### **GATS ASR ACCESS**

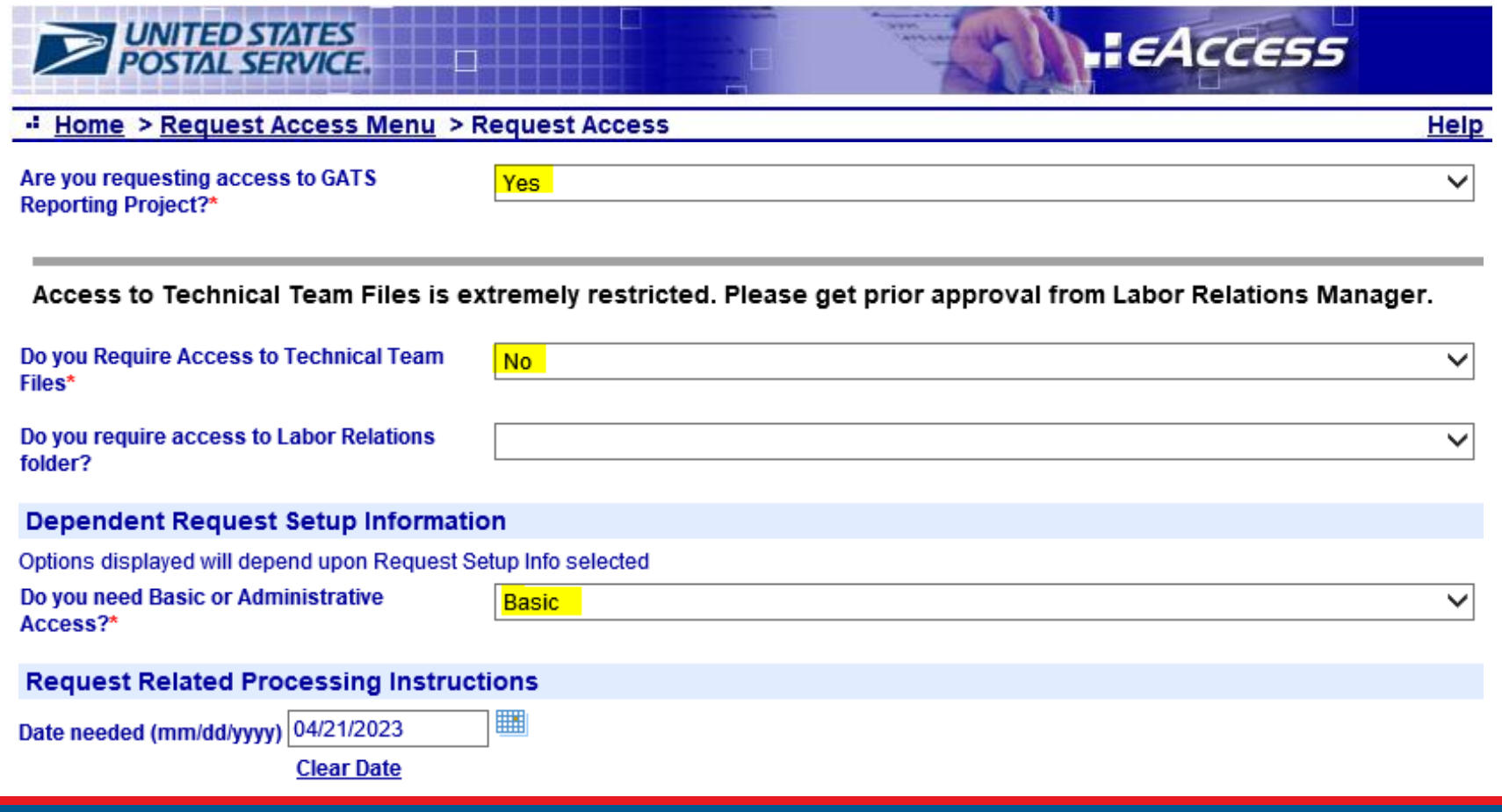

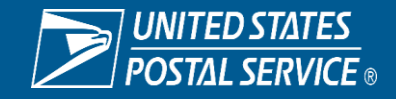

## GATS –Application Systems Reporting GATS-ASR

#### **ENTER GATS ASR THROUGH EDW**

#### **Blue** United States Postal Service

You deliver for the country, we deliver for you,

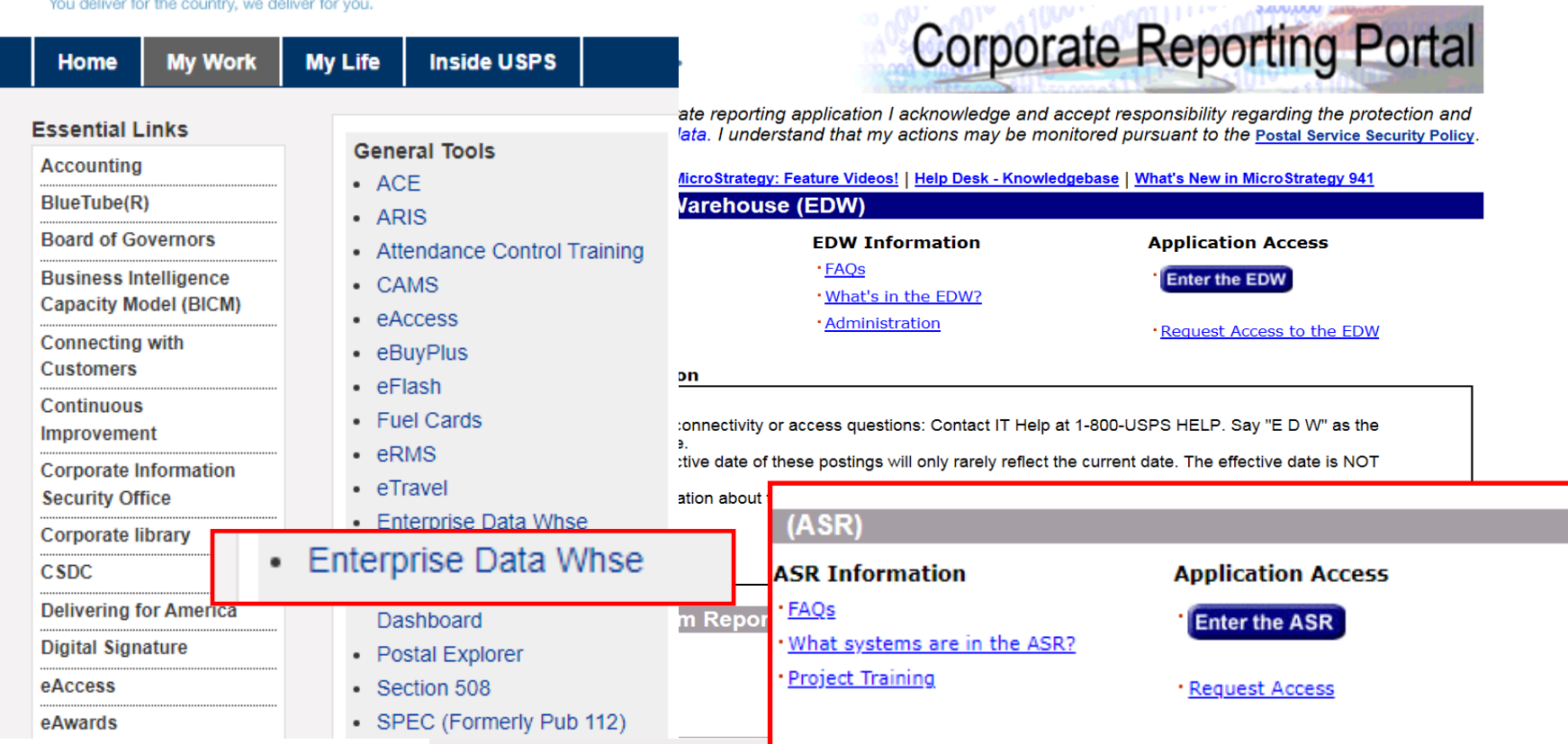

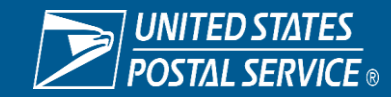

Sensitive Commercial Information – Do Not Disclose / Attorney-Client Privileged / Attorney Work Product

#### **GATS** –Application Systems Reporting GATS-ASR

#### **GATS REPORTS PROD**

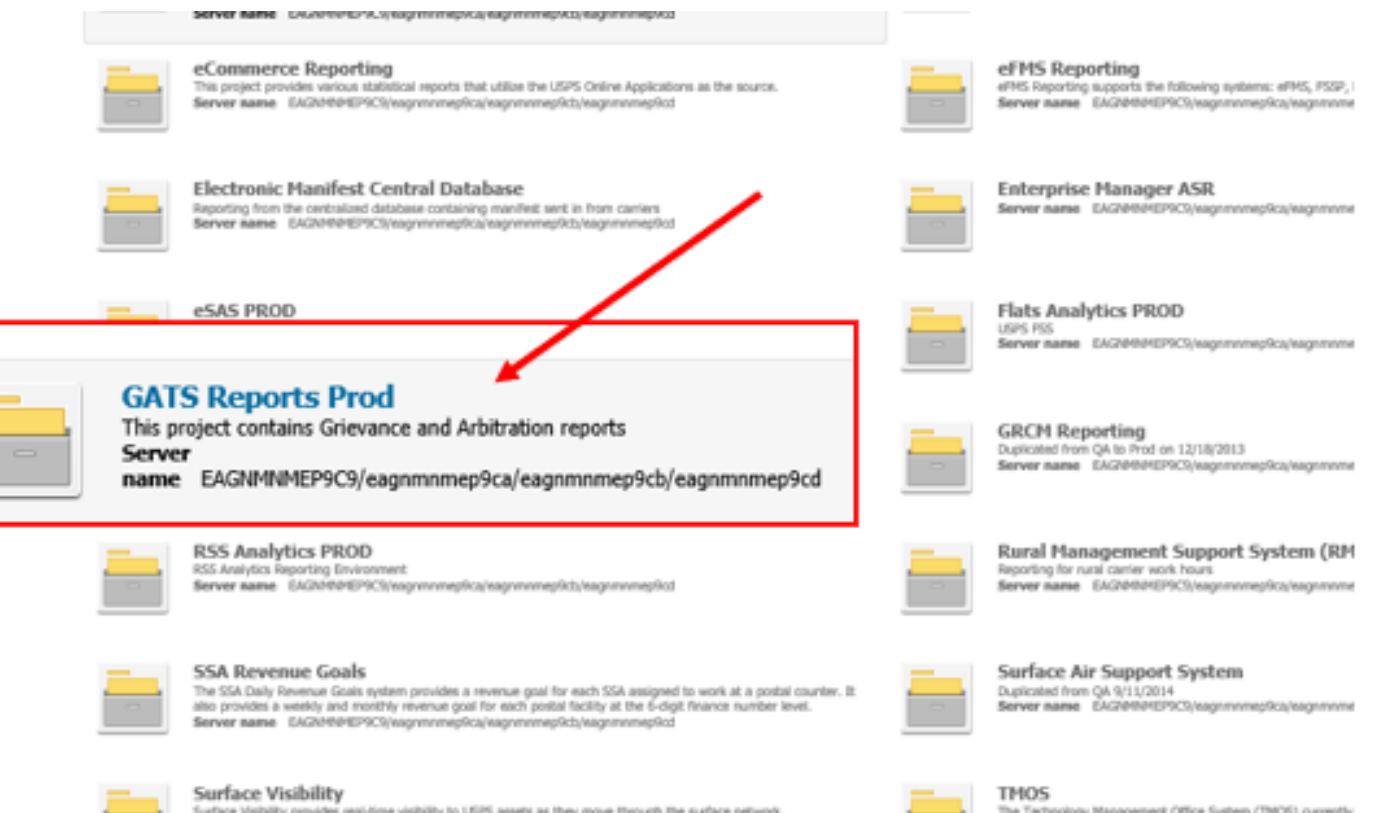

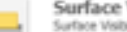

Surface Visibility provides real-time visibility to USPS assets as they move through the surface network. Server same EAGN/R@IEP9C9/eagrmnmep9ca/eagrmnmep9cb/eagrmnmep9cd

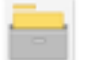

The Technology Management Office System (TMOS) currently and displays this information in static reports that are both lab minimal data analysis.

Server name EAGNRIRIEPSCS/eagnmemep9ca/eagnment

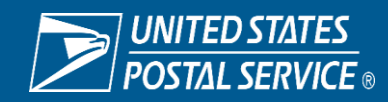

24

#### **GATS** –Application Systems Reporting GATS-ASR

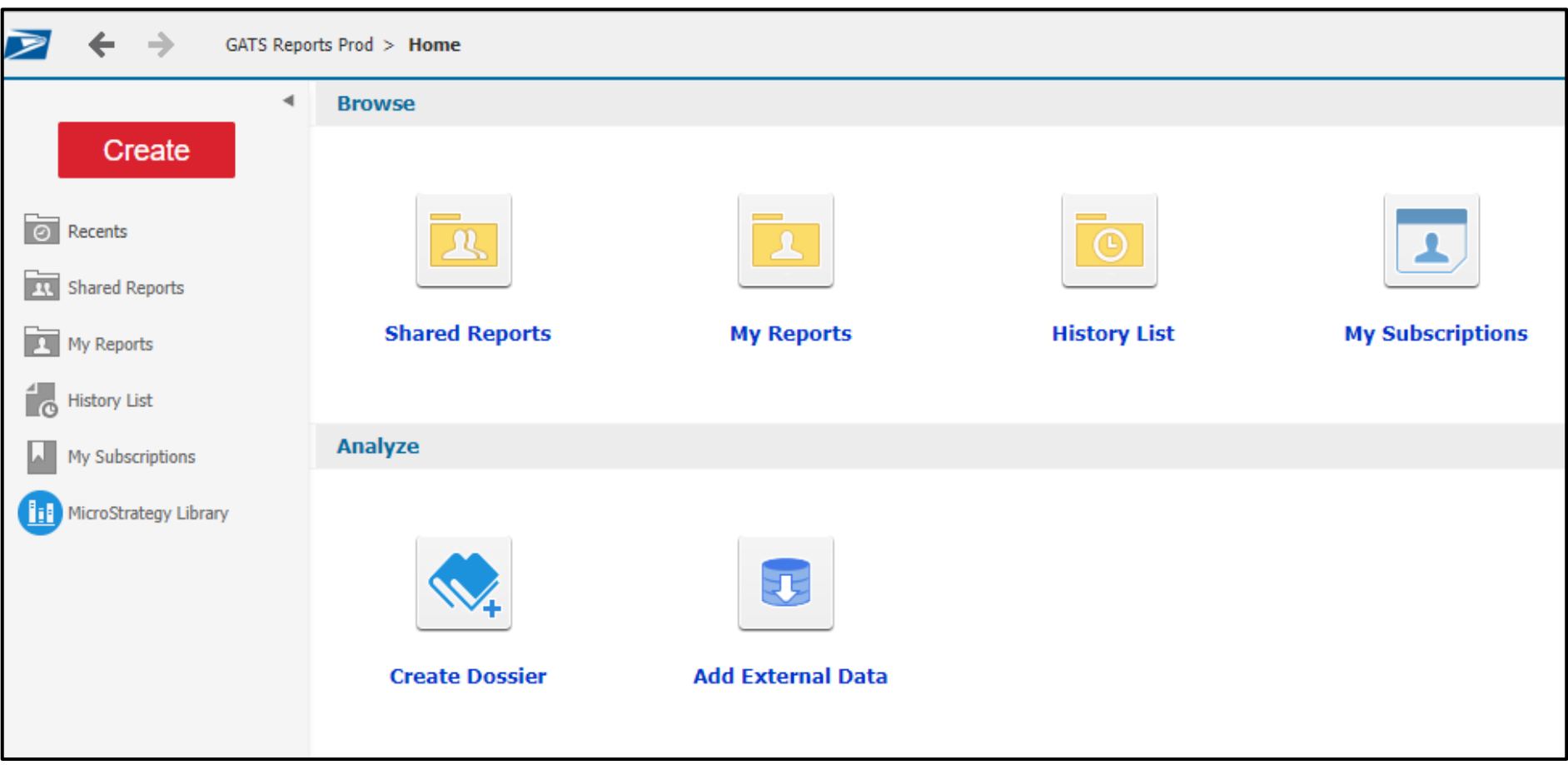

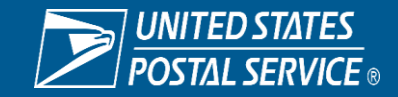

25

#### GATS ASR REPOSITORIES GATS –Application Systems Reporting GATS-ASR

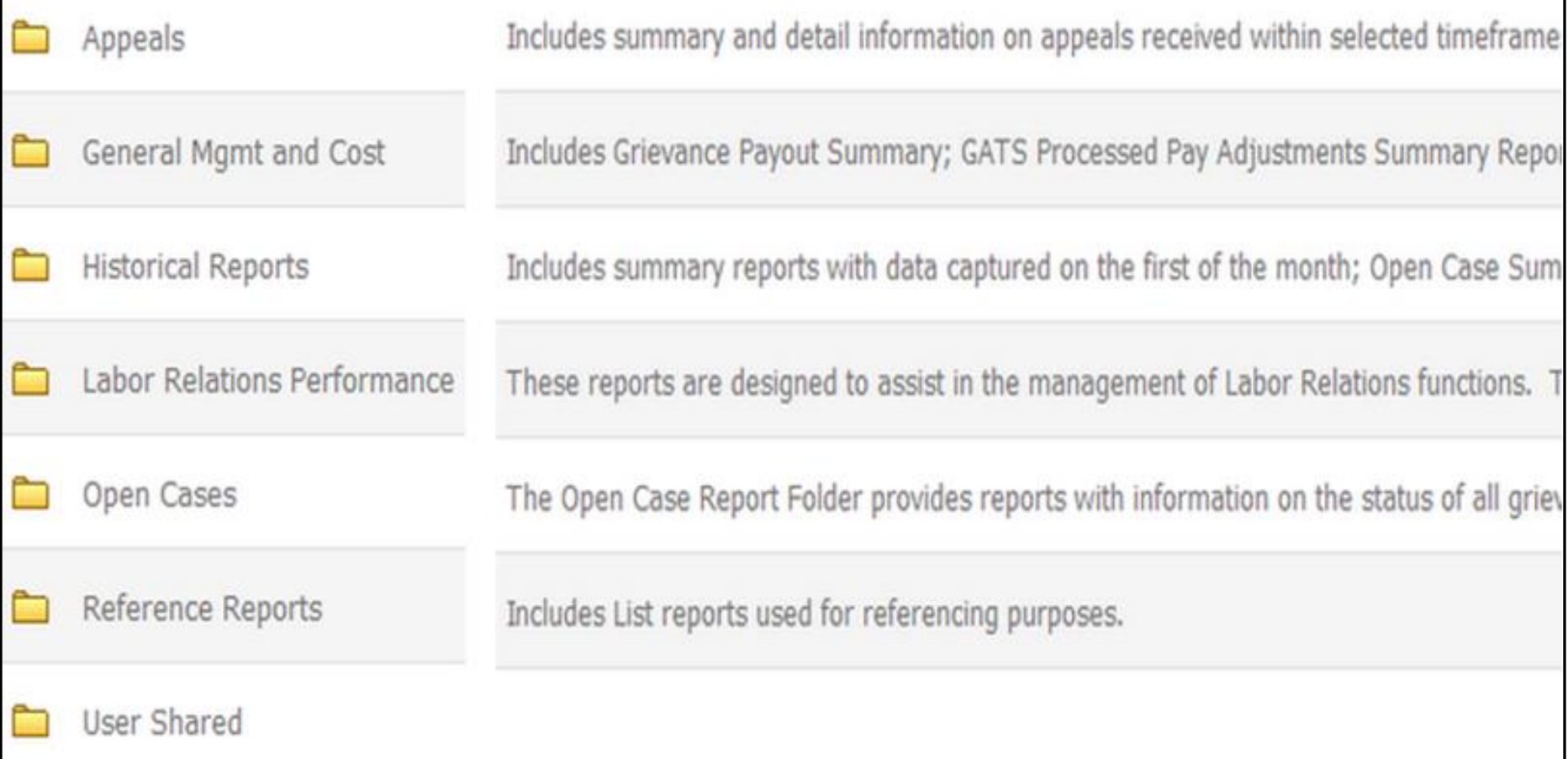

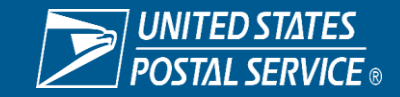

## **GATS** –Application Systems Reporting GATS-ASR

### **GATS ASR Frequently Used Reports**

- Open Cases Summary Report
- Open Cases Detail Report
- Rep & Held Pending Cases Report
- Grievance Payout Summary Report
- Grievance Payments Processed by GATS Detail Report
- OT Payouts Summary Report

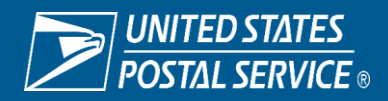

## GATS –Application Systems Reporting GATS-ASR

## **What can GATS-ASR do for you?**

- Track your grievance activity
- Identify grievance trends
- **Monitor payouts**
- Manage abeyance decisions
- Identify areas of improvement
- Allows you to keep a pulse on grievance activity from a National level

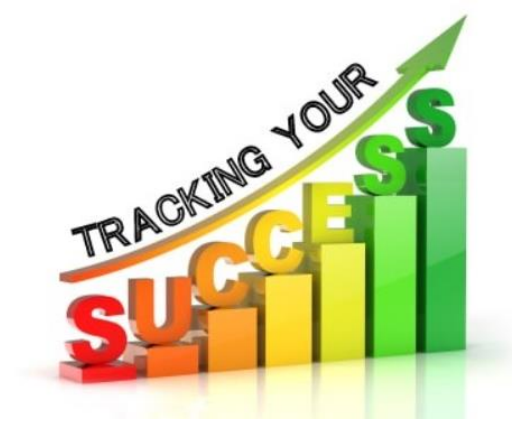

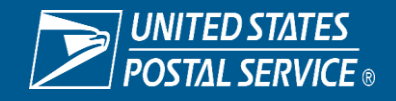

## GATS –Application Systems Reporting GATS-ASR

# **Basic Reporting Functions**

- Drill Down
- Filter On
- Remove Column(s)
- Save to My Reports Folder
- Export to Excel, Word, PDF
- Create a Report Subscription

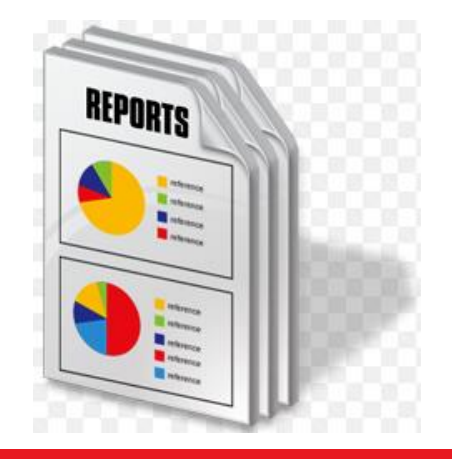

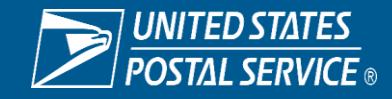

### GATS –Application Systems Reporting GATS-ASR

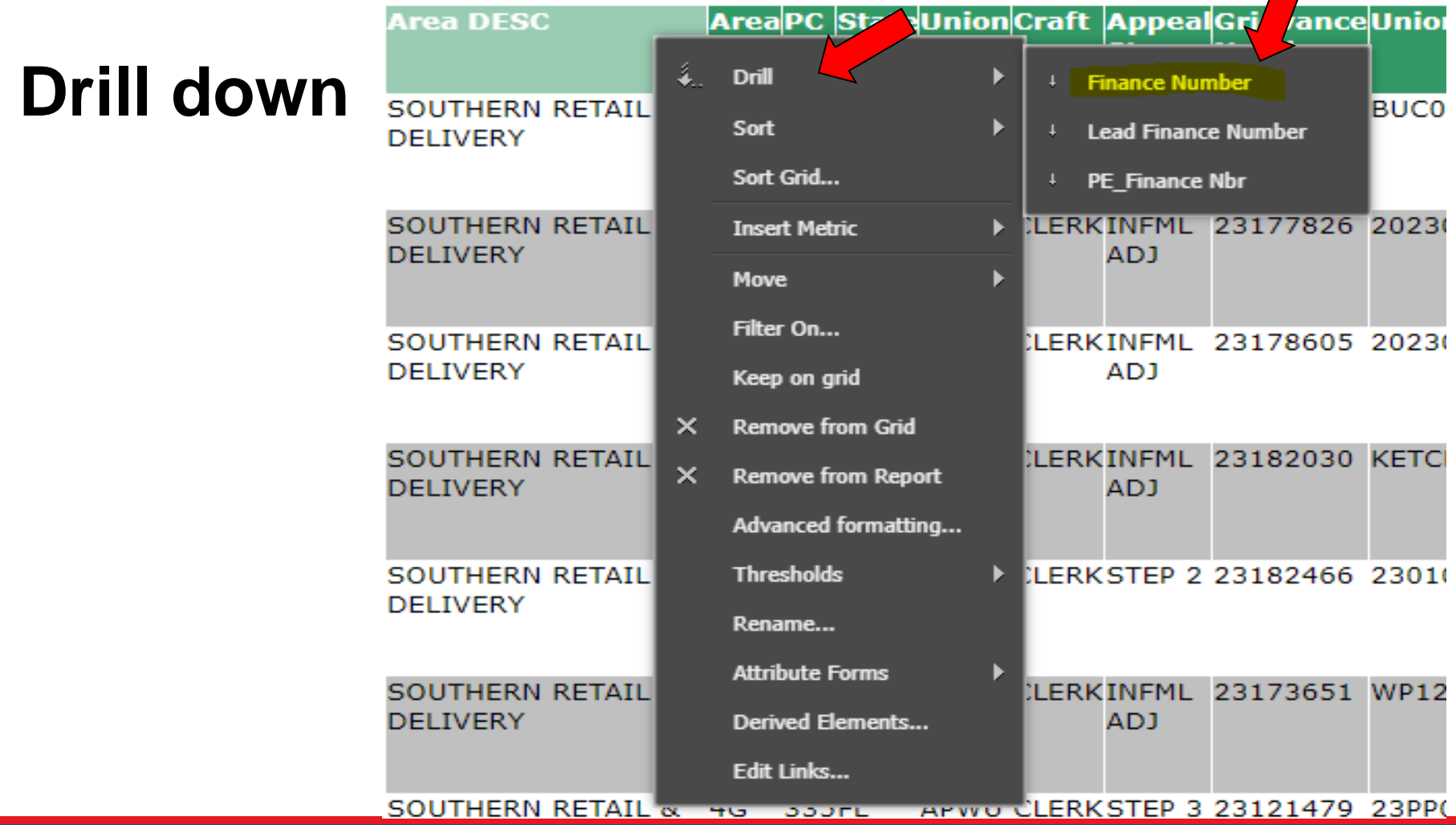

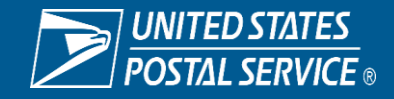

#### GATS –Application Systems Reporting GATS-ASR

**Filter On**

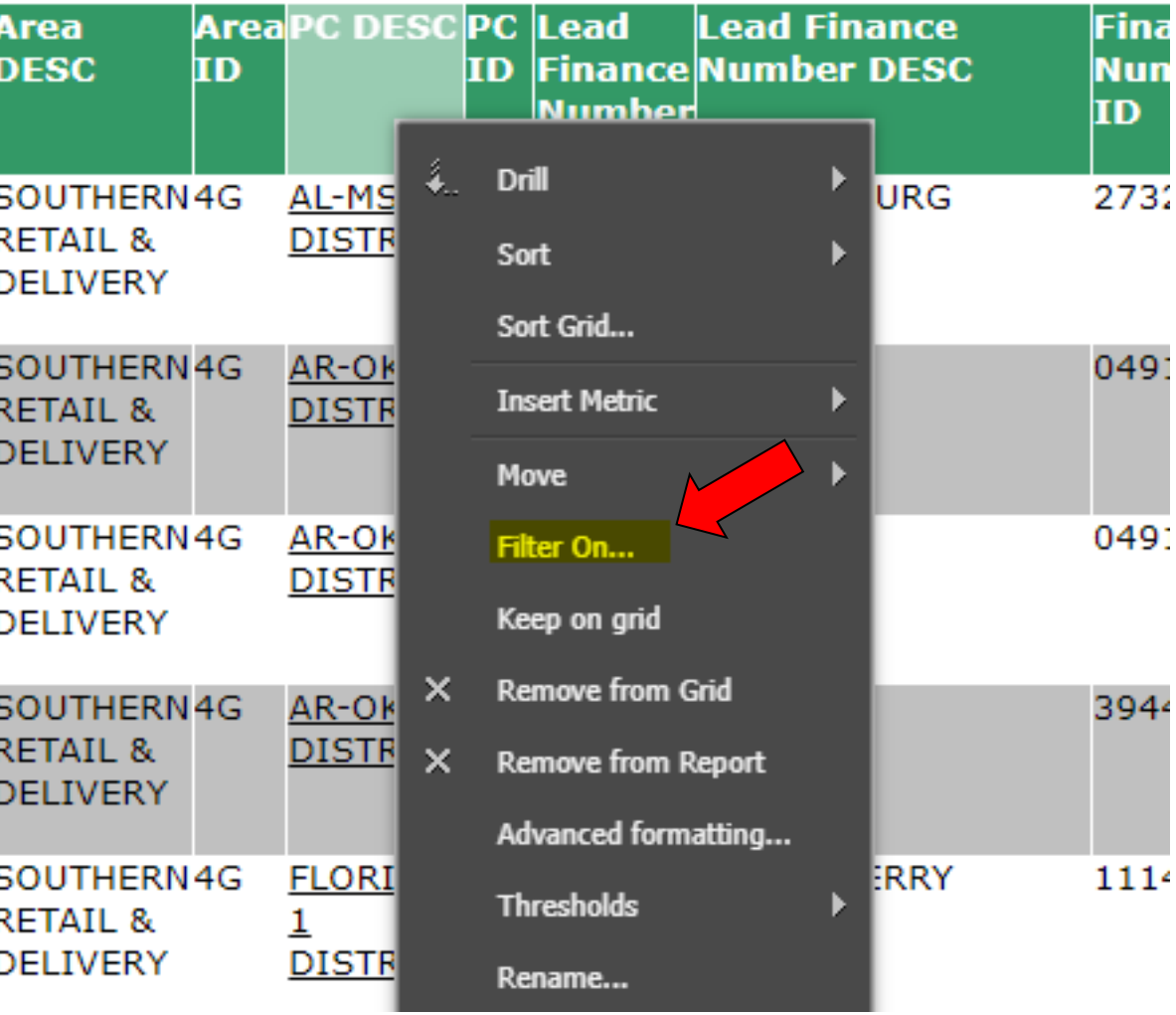

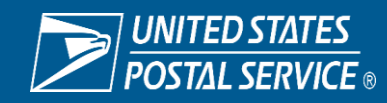

# GATS –Application Systems Reporting GATS-ASR /

#### **Remove from Grid**

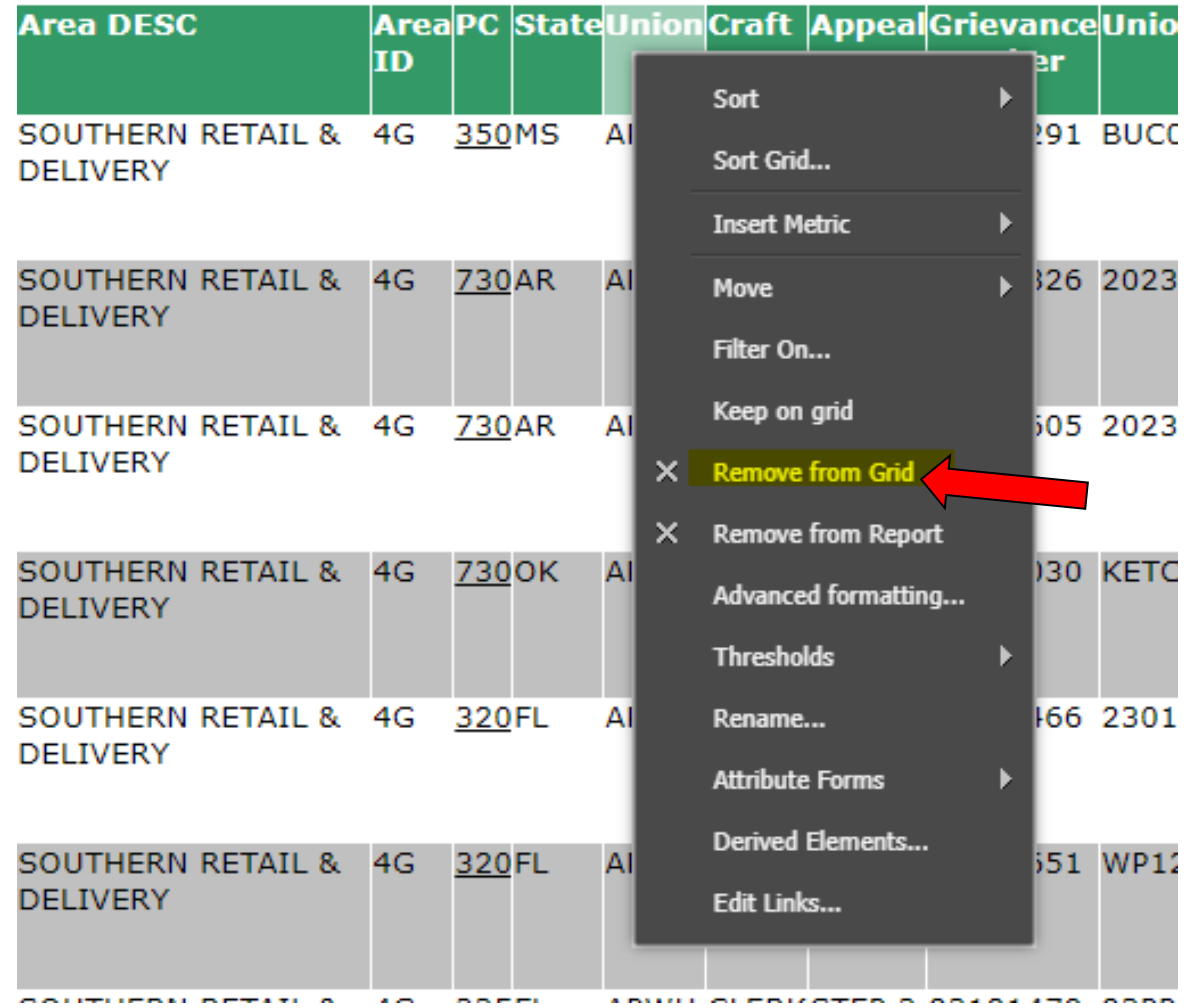

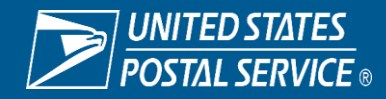

#### GATS –Application Systems Reporting GATS-ASR

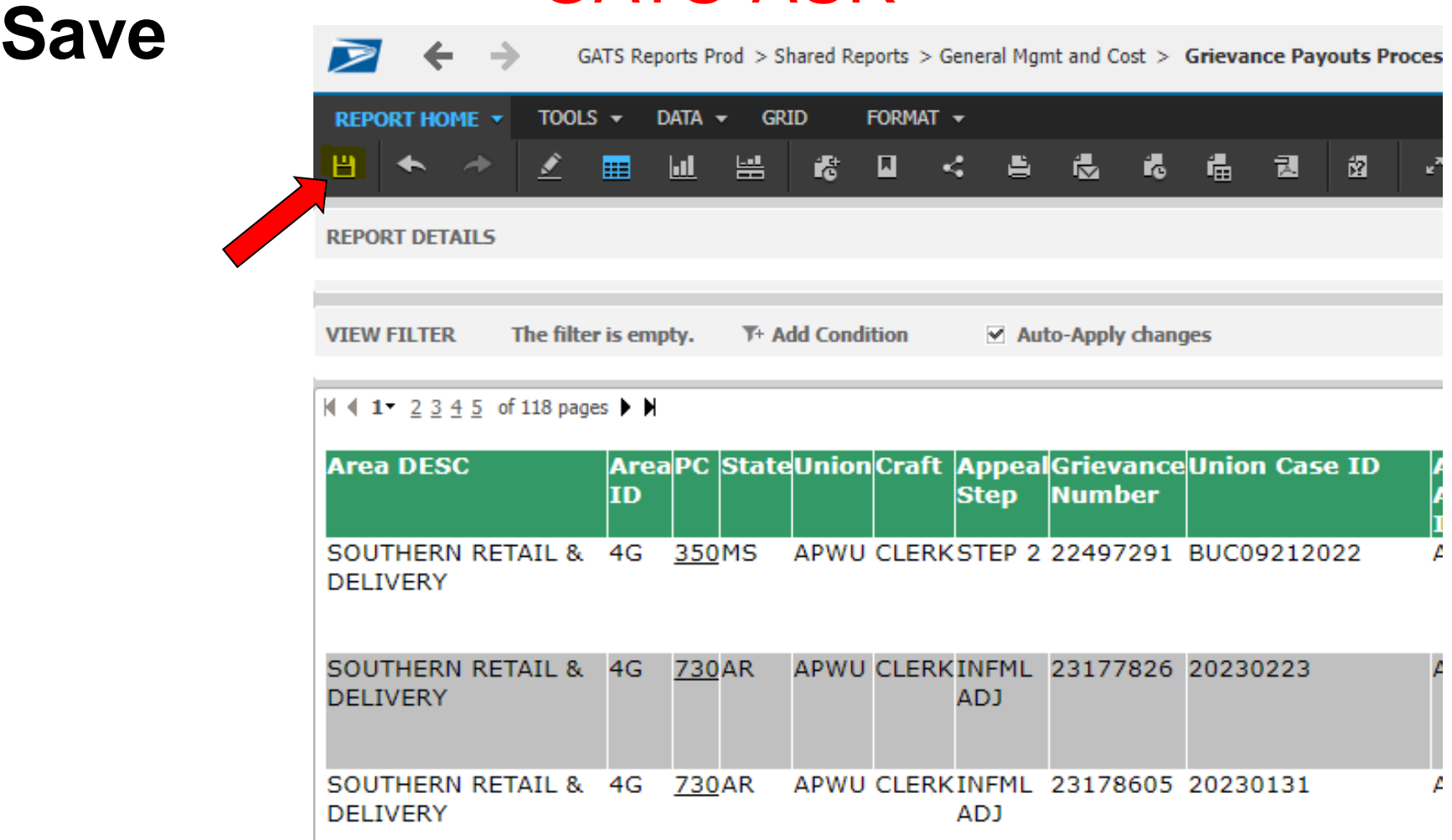

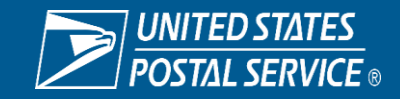

#### **Export** GATS –Application Systems Reporting GATS-ASR

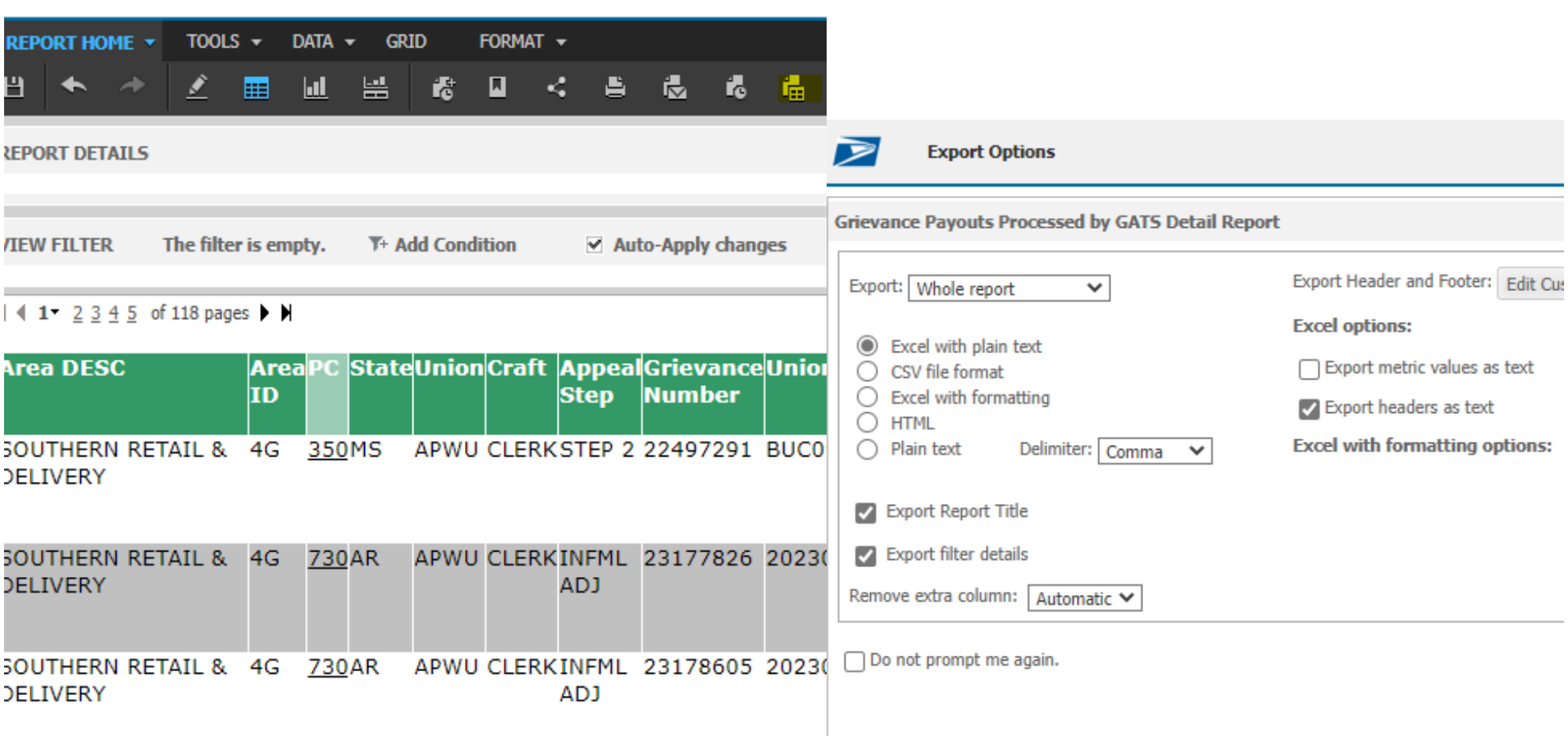

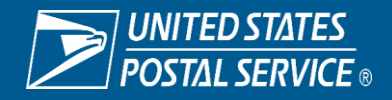

#### **Create a Report Subscription** GATS –Application Systems Reporting GATS-ASR

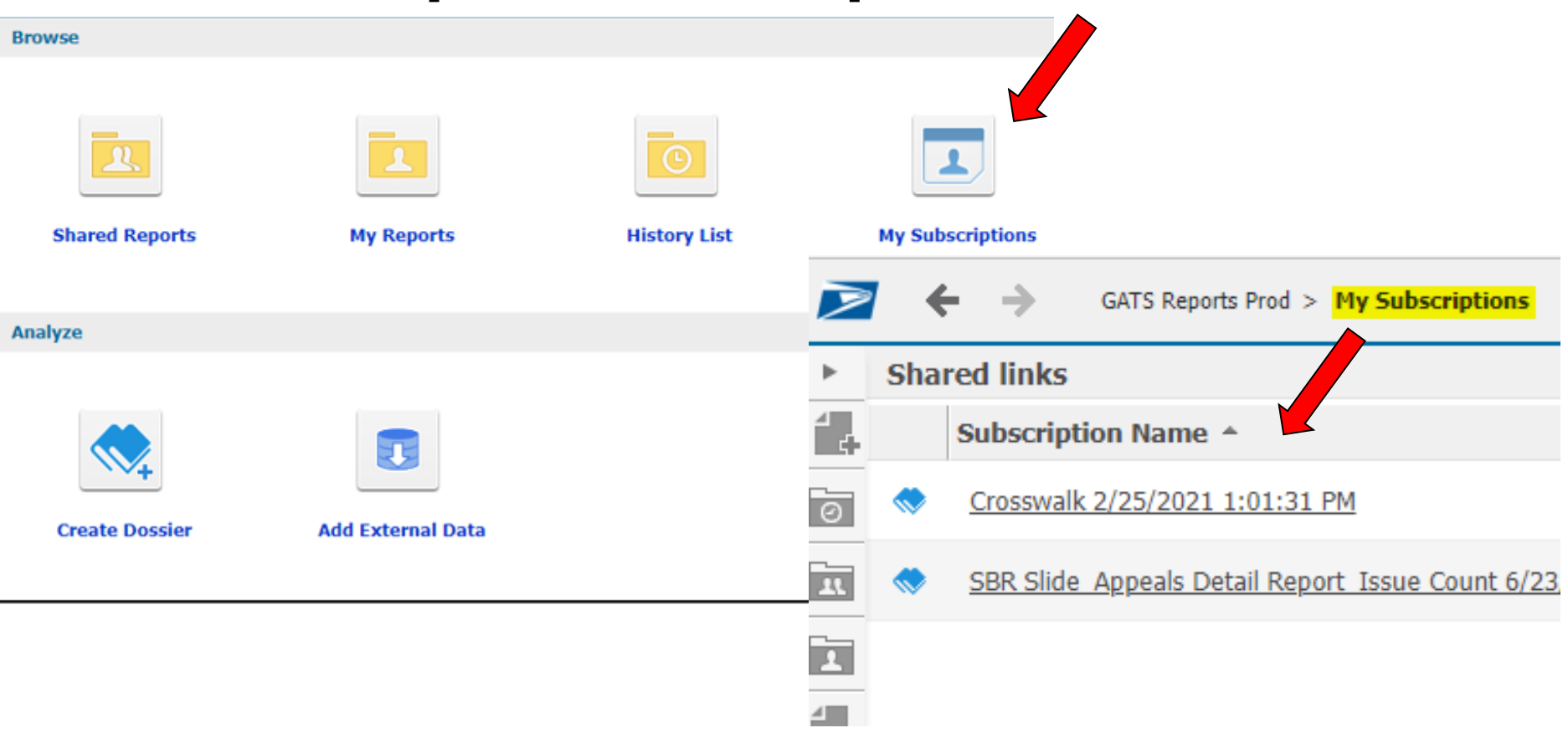

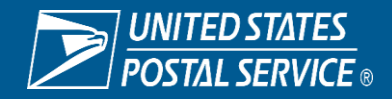

Sensitive Commercial Information – Do Not Disclose / Attorney-Client Privileged / Attorney Work Product

# (ECM-NSC)

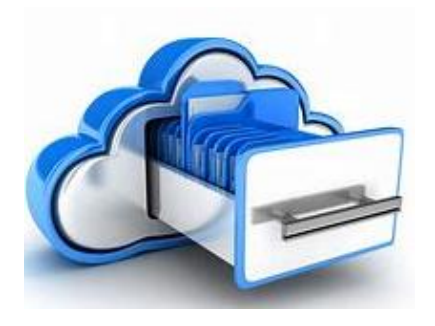

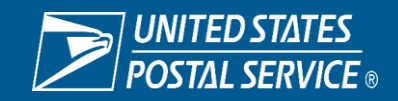

Sensitive Commercial Information – Do Not Disclose / Attorney-Client Privileged / Attorney Work Product

#### **What is ECM-NSC?**

- A secure repository for the uploading and storage of Union appeals. Management has access to view the union's appeals as well as to add substantiating management information. ECM-NSC replaces a manual, hard copy process. ECM-NSC also provides real time access for labor relations.
- ECM-NSC is also the location for State Problem Files (grievance appeals received at the Appeals Processing Center that have not been entered into GATS)

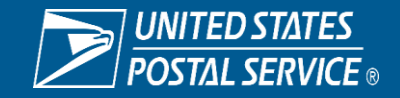

#### **What are the Primary uses for ECM-NSC?**

- Retrieve Arbitration Scheduling Letters
- Search for case files
- Import / Export case files
- Correct State Problem Files

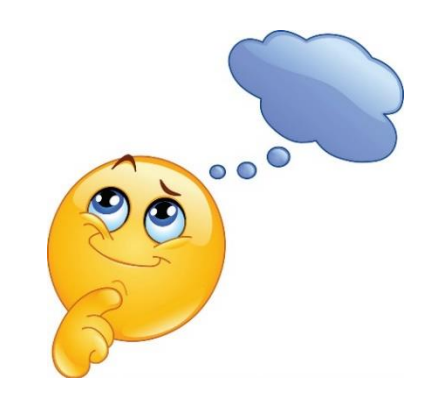

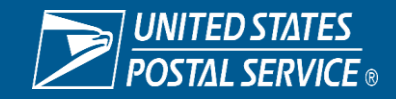

## **What can ECM-NSC do for you?**

- Provides a secure repository for grievance case files
- Allows users to access to grievance case files
- Allows users to import / share case file(s) with other users
- Allows users to export union appeals and moving papers
- Eliminates the possibility of a "lost" or "missing" fil

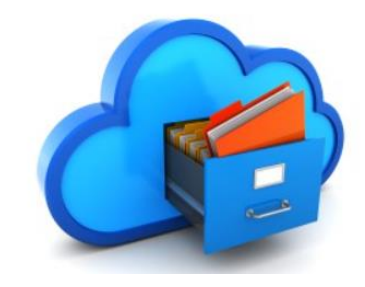

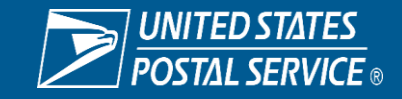

#### **ECM-NSC eACCESS**

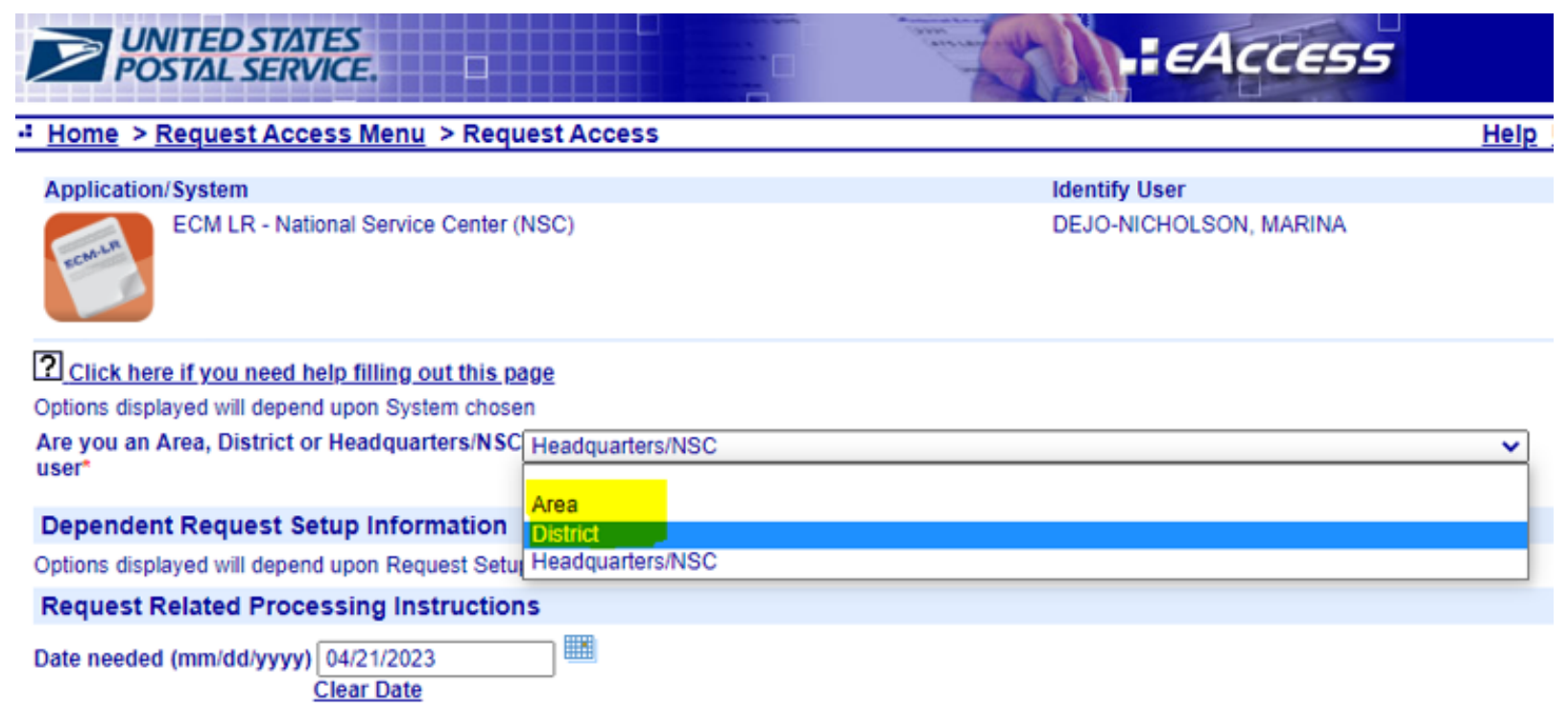

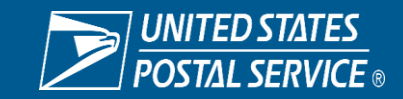

#### **Blue** United States Postal Service

You deliver for the country, we deliver for you

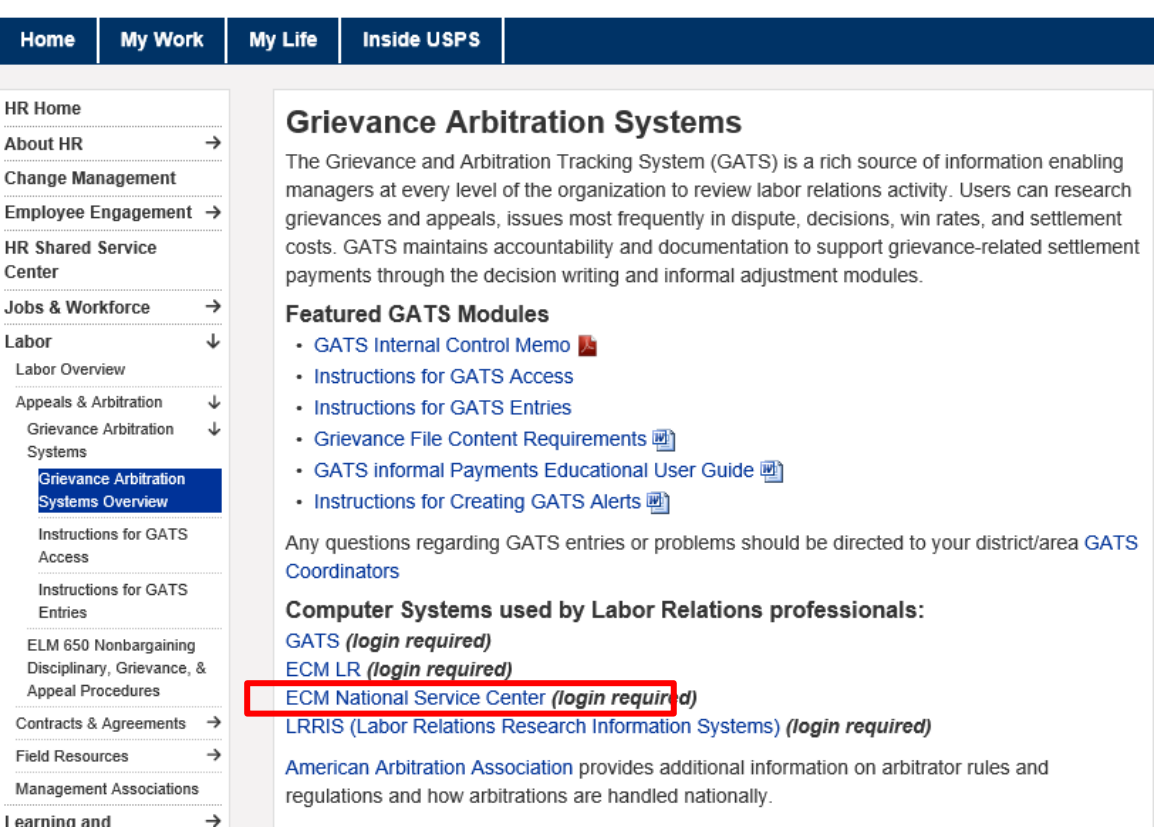

#### **ECM-NSC LOGIN**

https://ecm-prod.usps.gov/webtopnsc/component/main

- Login Name must be in all CAPS
- Repository should be uspsnsc not uspslr

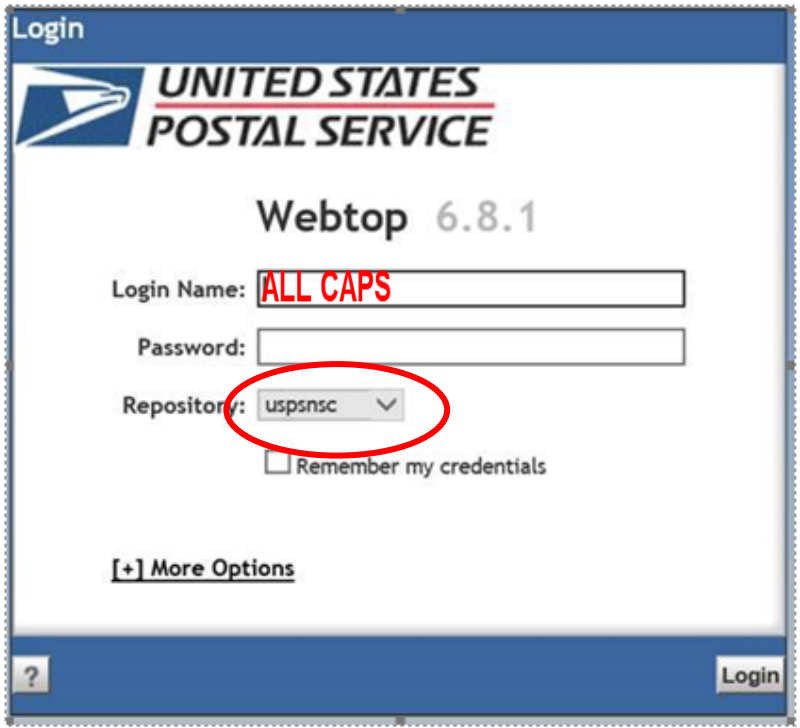

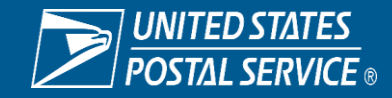

#### **ECM HOME CABINET**

**ECM HOME CABINET**

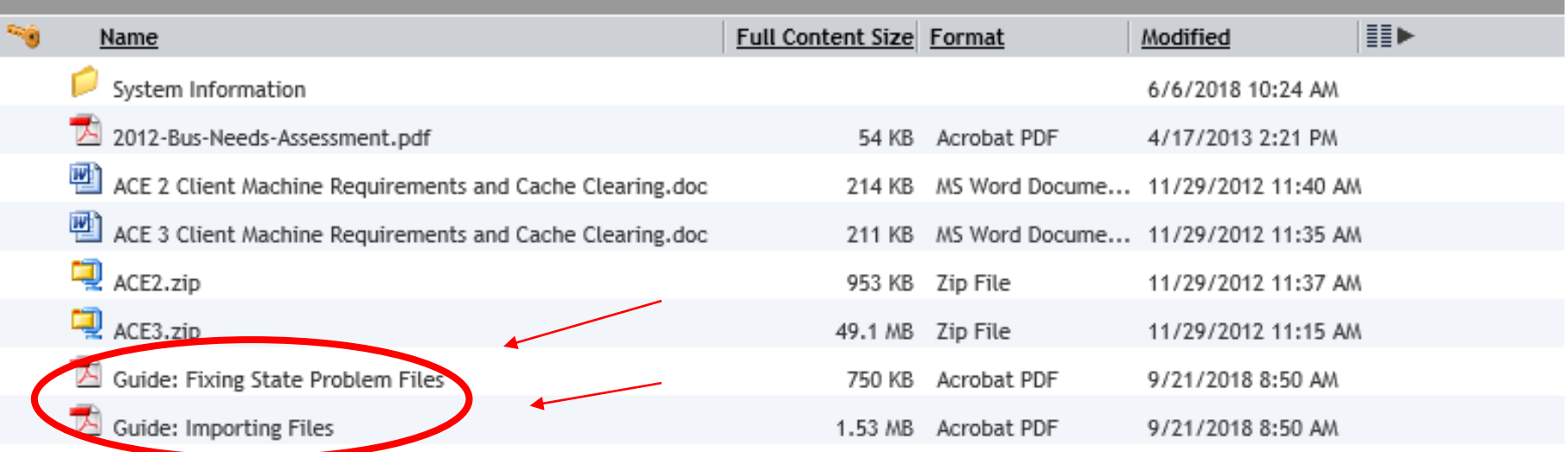

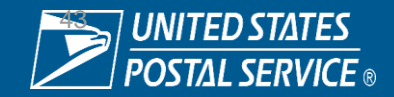

#### **Arbitration Scheduling Letters**

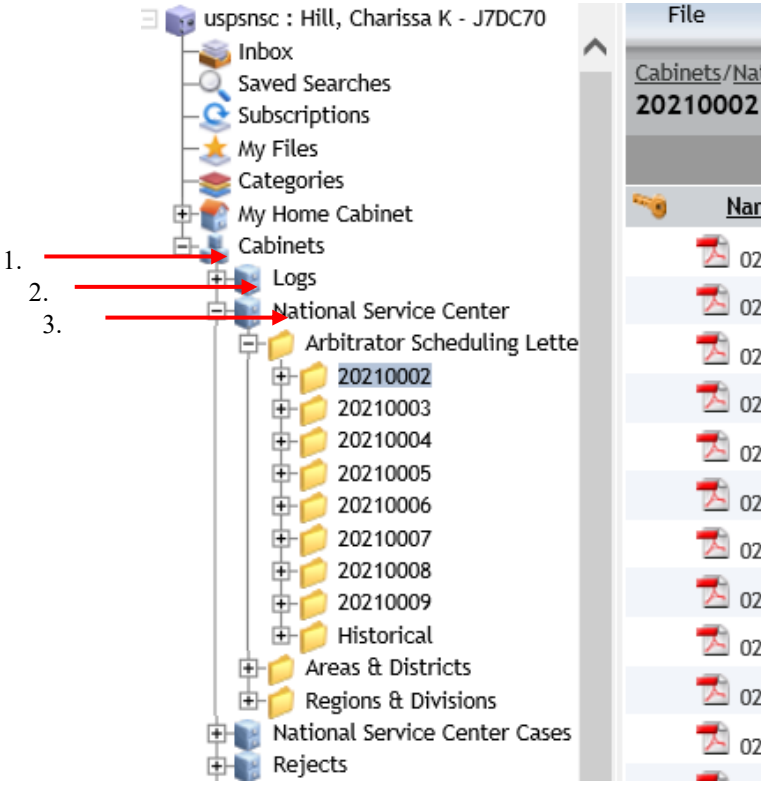

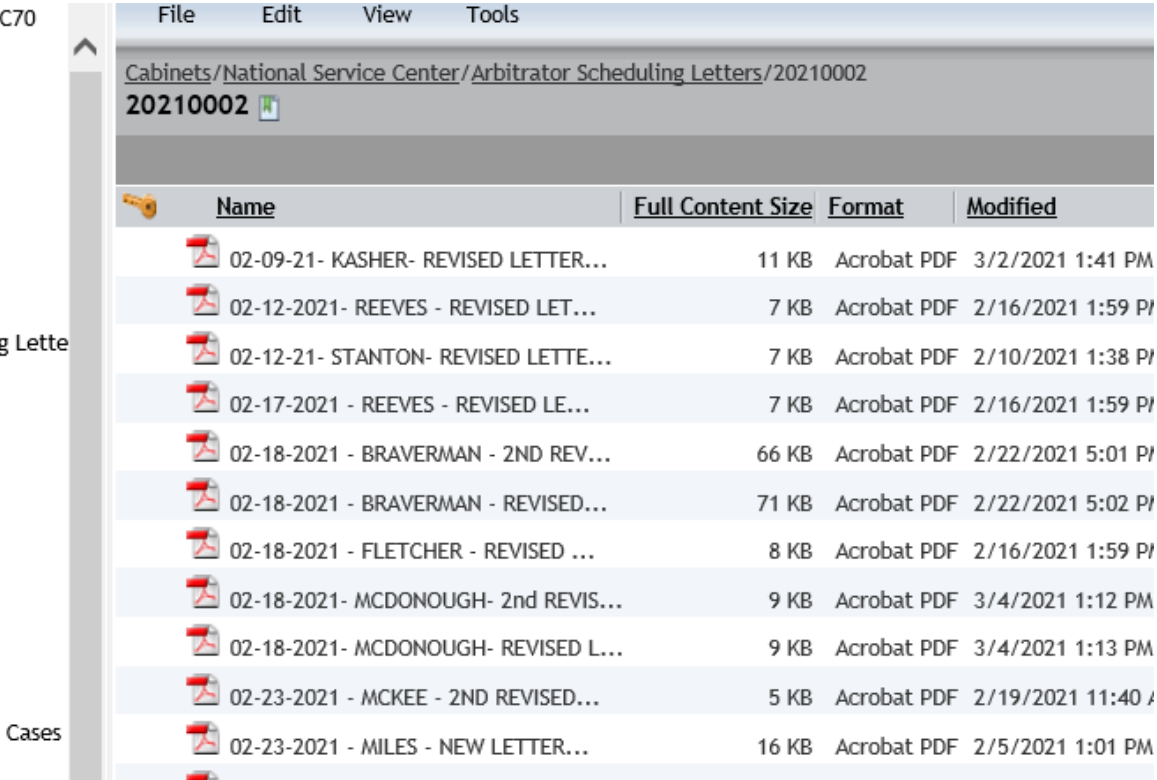

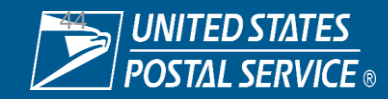

#### **Arbitration Scheduling Letters**

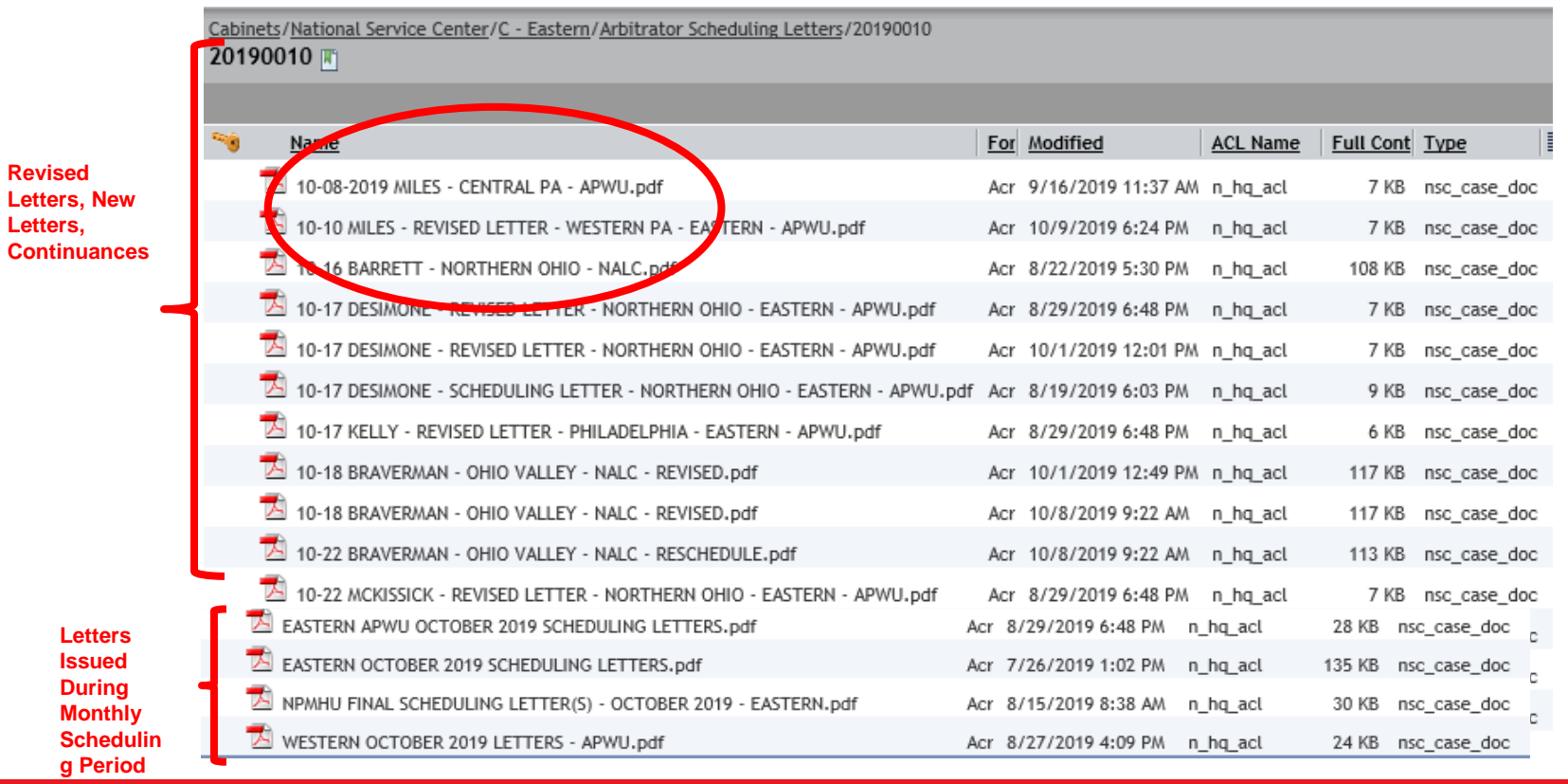

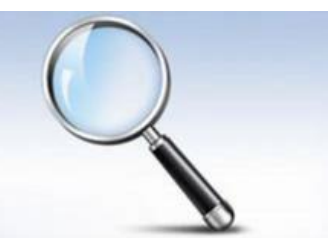

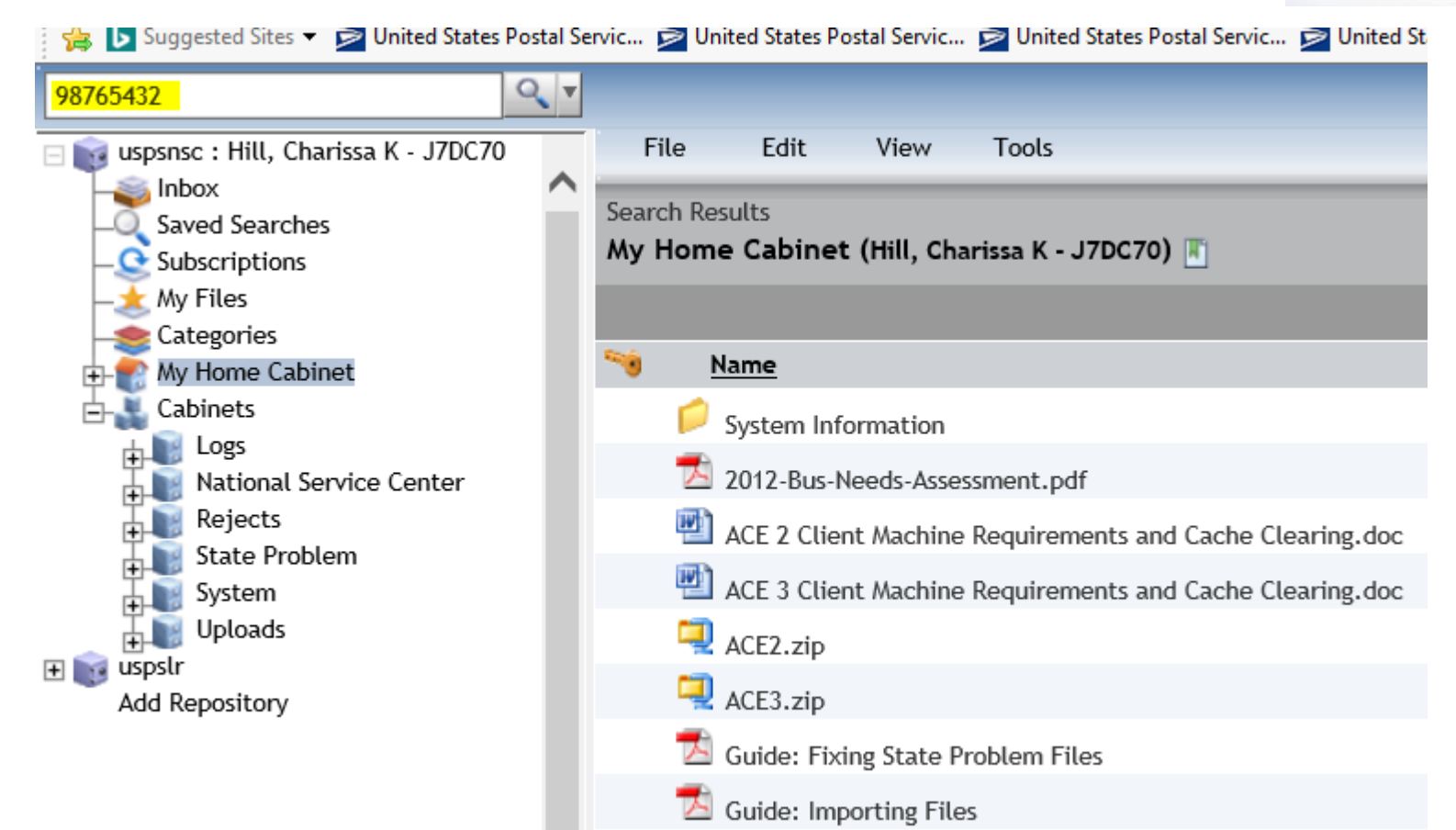

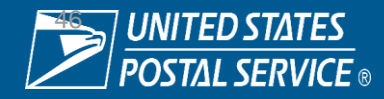

#### **FOLDERS/FILES**

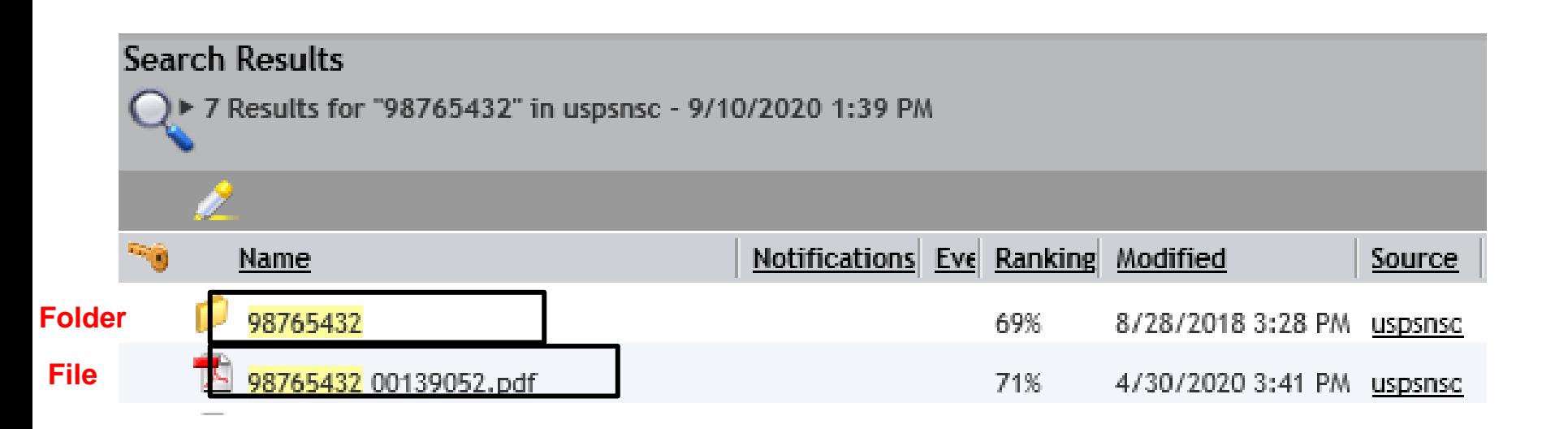

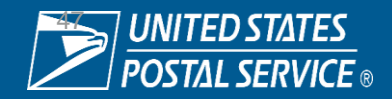

#### **How are the Folders Created?**

The folder generation is triggered by two actions…..

- The entry of a Step 2, A or B Decision into GATS
- The receipt of an appeal at the Appeals Processing Center.

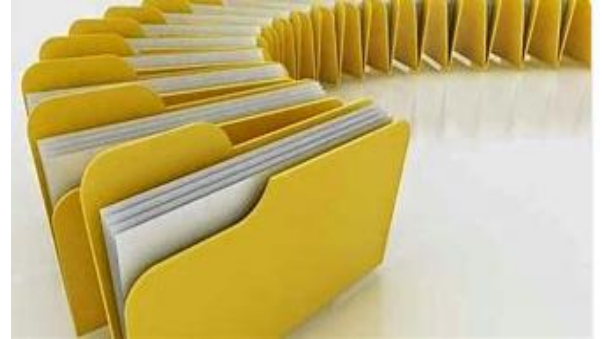

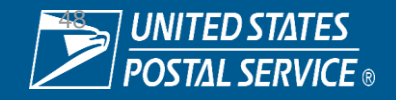

#### **EXPORT & IMPORT Enterprise Content Management –** National Service Center ECM-NSC

Export

- 1. Identify file to export (or save)
- 2. Right click
- 3. Select Export
- 4. Identify the destination folder Import
- 1. Open folder
- 2. Click file  $\rightarrow$  Import (or add/upload)
- 3. Add files
- 4. Identify file to import  $\rightarrow$  Next  $\rightarrow$  Finish

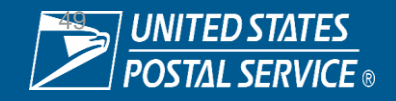

# **Labor Relations System Applications**

# **FINAL THOUGHTS**

- LR Systems applications are available to facilitate efficient grievance management
- Reference materials are available on the Labor Relations website located on the Blue page
- Your District / Area GATS Coordinators are available to provide guidance
- Your local Labor Relations Office is available to provide guidance

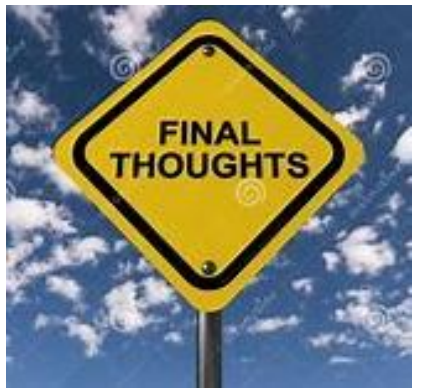